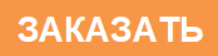

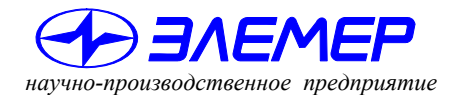

*НАДЕЖНЫЕ СРЕДСТВА И СИСТЕМЫ ТЕХНОЛОГИЧЕСКОГО КОНТРОЛЯ*

# **ТЕРМОМЕТРЫ ЦИФРОВЫЕ МАЛОГАБАРИТНЫЕ**

# **ТЦМ 9410/М1Н**

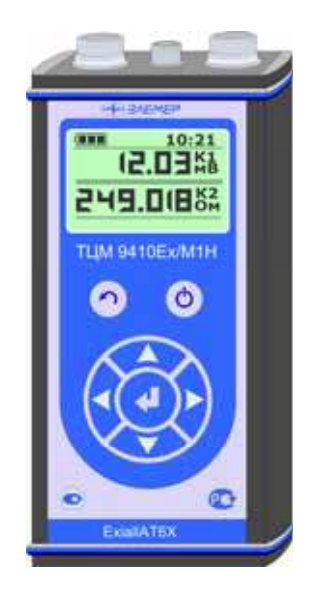

Руководство по эксплуатации НКГЖ.405591.003РЭ

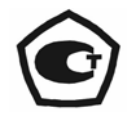

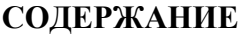

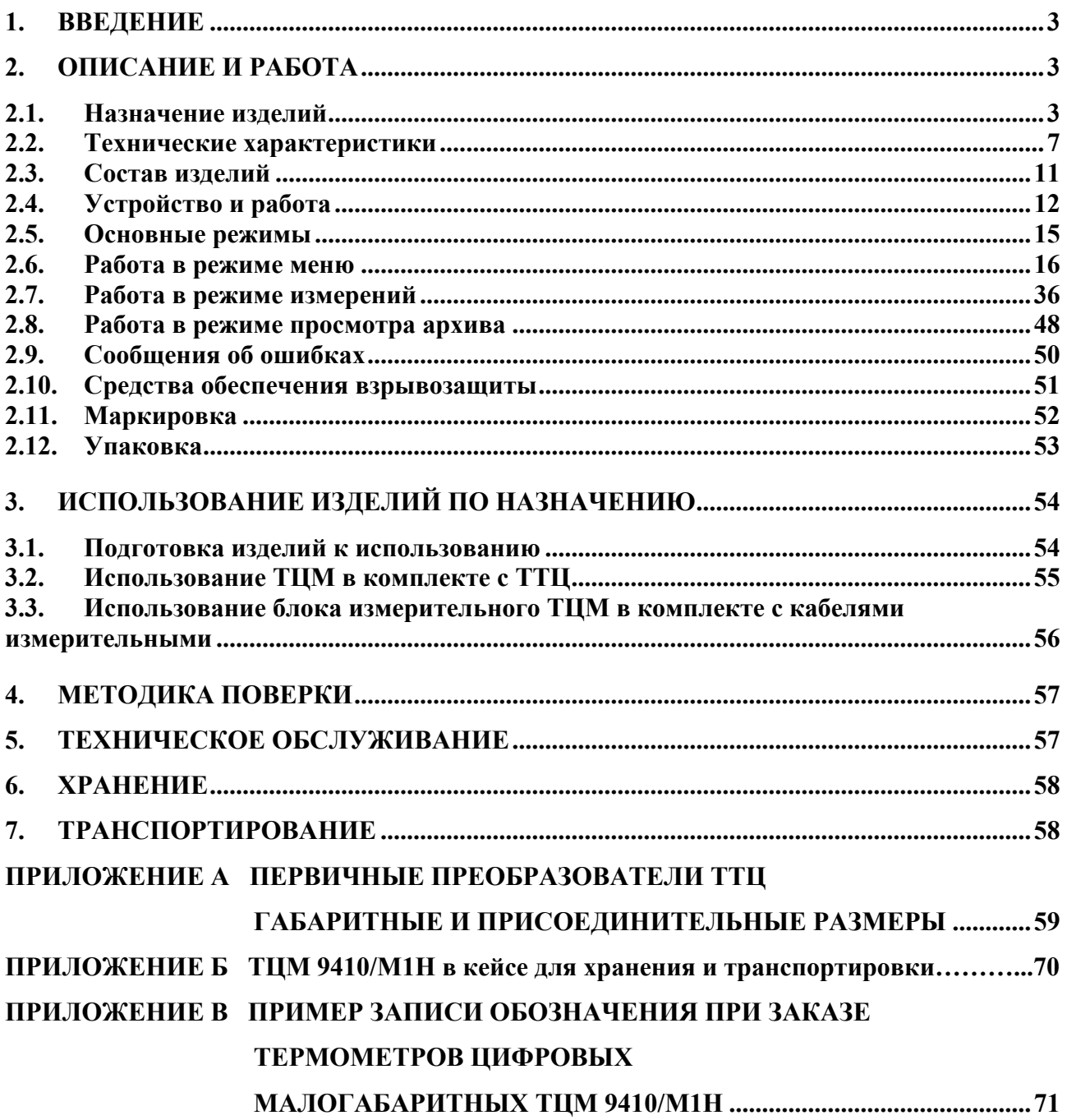

#### *ВНИМАНИЕ!*

- *1. При длительном хранении термометров цифровых малогабаритных ТЦМ 9410/М1Н (более 1 мес) или полной разрядке аккумулятора перед началом работы аккумуляторы следует зарядить в течение 16 ч. Зарядку аккумулятора необходимо осуществлять после полной его разрядки с целью сохранения ресурса аккумулятора.*
- *2. При работе с ТЦМ 9410Ех/М1Н, выполненным во взрывозащищенном исполнении и имеющим маркировку взрывозащиты ЕхiаIIAT6 Х, необходимо соблюдать следующие дополнительные требования безопасности, относящиеся к знаку «Х» в маркировке взрывозащиты:*
- *эксплуатация с ТЦМ 9410Ех/М1Н в режиме работы от внешнего источника питания (зарядного устройства или сетевого адаптера) допускается только вне взрывоопасной зоны помещений и наружных установок;*
- *запрещается производить зарядку и замену аккумуляторной батареи во взрывоопасных зонах;*
- *термопреобразователи ТТЦ из комплекта поставки, подключаемые к искробезопасным цепям блока измерительного ТЦМ 9410Ex/М1Н соответствуют требованиям п. 7.3.72 «Правил устройства электроустановок», ГОСТ Р 51330.10-99;*
- *первичные преобразователи общего назначения, подключаемые к искробезопасным цепям блока измерительного ТЦМ 9410Ex/М1Н, должны соответствовать требованиям п. 7.3.72 «Правил устройства электроустановок», ГОСТ Р 51330.10-99.*

#### **1. ВВЕДЕНИЕ**

1.1. Руководство по эксплуатации содержит сведения о конструкции, принципе действия, характеристиках термометров цифровых малогабаритных ТЦМ 9410/М1Н и указания, необходимые для правильной и безопасной эксплуатации термометров.

#### **2. ОПИСАНИЕ И РАБОТА**

#### **2.1. Назначение изделий**

2.1.1. Термометры цифровые малогабаритные ТЦМ 9410/М1Н (далее - ТЦМ) предназначены для измерения температуры различных, в том числе агрессивных, сред посредством погружения термопреобразователей в среду (погружные измерения) или для контактных измерений температуры поверхностей, в том числе вращающихся поверхностей, (поверхностные измерения), с фиксацией минимальных и максимальных значений температуры, а также для измерения сопротивления термопреобразователей сопротивления (ТС) по ГОСТ Р 8.625-2006, ГОСТ 6651-94 и термоэлектродвижущей силы термоэлектрических преобразователей (ТП) по ГОСТ Р 8.585-2001.

2.1.2. ТЦМ работают в комплекте с первичными преобразователями - термопреобразователями ТТЦ (погружными и поверхностными). Назначение и конструктивные особенности ТТЦ соответствуют приведенным в таблицах 2.4 и 2.5, приложении А.

2.1.2.1. ТЦМ имеют функцию автоматического определения типа комплектного первичного преобразователя и его индивидуальных характеристик.

2.1.2.2. ТЦМ в комплекте с ТТЦ (ТТЦ01-180, ТТЦ01И-180, ТТЦ01-350-1, ТТЦ01-600- 1, ТТЦ06-1300-1, ТТЦ14-180-1 – повышенной точности) и блок измерительный ТЦМ применяются в качестве эталонных (образцовых) средств измерений при поверке рабочих средств измерений температуры (ТС, ТП), а также в качестве высокоточных средств измерений при калибровке и поверке рабочих средств измерений температуры как в лабораторных и промышленных условиях, так и полевых условиях.

2.1.3. ТЦМ могут работать с первичными преобразователями общего назначения (ТС и ТП, НСХ которых приведены в таблице 2.2, ТС и ТП с индивидуальными статическими характеристиками преобразования (ИСХ), задаваемыми пользователем, эталонными термометрами и эталонными термопарами), а также с входными сигналами, приведенными в таблице 2.3.

2.1.4. ТЦМ являются по числу измерительных входных сигналов – двухканальными и обеспечивают измерения:

- сигнала канала 1;
- сигнала канала 2;
- разности сигналов канала 1 и канала 2;
- запоминание максимального и минимального значения сигналов в каждом канале.

2.1.5. ТЦМ являются микропроцессорными приборами, с индикацией текущих значений преобразуемых величин и предназначен для функционирования как в автономном режиме, так и под управлением компьютерной программы (ПО) «ТСМ9410M/H.exe». Просмотр и изменение параметров конфигурации ТЦМ производится как с кнопочной клавиатуры, так и с помощью программы «ТСМ9410M/H.exe» при подключении блока измерительного ТЦМ к компьютеру (ПК).

2.1.5.1. ТЦМ обеспечивает двухуровневую регистрацию измерений (по объектам и временным точкам) и предоставляет возможность просмотра текущих результатов измерений и содержимого архива на дисплее.

2.1.5.2. Связь ТЦМ с ПК осуществляется по интерфейсу RS 232. При этом ТЦМ использует стандартный ASC II протокол обмена данными.

Внешнее ПО обеспечивает:

- чтение архива из ТЦМ через интерфейс RS 232;
- просмотр архива в табличном и графическом виде и вывод его печеать;
- конфигурирование блока измерительного ТЦМ;
- запись аппроксимирующего полинома (ИСХ) первичного преобразователя (датчика) пользователя в ТЦМ.

2.1.6. ТЦМ имеют исполнения:

- общепромышленное;

- повышенной надежности для эксплуатации на объектах АЭС с добавлением в их шифре индекса «А»;
- взрывозащищенное с видом взрывозащиты «искробезопасная электрическая цепь» с добавлением в их шифре индекса «Ех».

2.1.7. ТЦМ 9410Ех/М1Н с маркировкой взрывозащиты ЕхiaIIAT6 X выполнены во взрывозащищенном исполнении и имеют особовзрывобезопасный уровень взрывозащиты, обеспечиваемый видом взрывозащиты «искробезопасная электрическая цепь» по ГОСТ Р 51330.10-99. Указанные ТЦМ допускаются для применения во взрывоопасных зонах в соответствии с требованиями главы 7.3 ПУЭ и ГОСТ Р 51330.13-99, включая зоны класса В-1а и В-1г, где возможно образование взрывоопасных смесей, соответствующих категории IIA и группам Т1 - Т6 включительно.

2.1.8. В соответствии с ГОСТ 14254-96 степень защиты от попадания внутрь твердых тел, пыли и воды – IP62.

2.1.9. По устойчивости к механическим воздействиям при эксплуатации ТЦМ относятся к группе исполнения LX согласно ГОСТ 12997-84.

2.1.10. ТЦМ устойчивы к климатическим воздействиям при эксплуатации в соответствии с таблицей 2.

Таблица 2 – Климатическое исполнение

| I руппа                            | ГОСТ     | Диапазон температуры      | Код        |  |  |
|------------------------------------|----------|---------------------------|------------|--|--|
|                                    |          | окружающего воздуха       | при заказе |  |  |
| $C3*$                              | 12997-84 | от минус 10 до плюс 50 °С | t1050      |  |  |
| C3                                 |          | от минус 20 до плюс 60 °С | t2060      |  |  |
| Примечание — * Базовое исполнение. |          |                           |            |  |  |

2.1.11. ТЦМ 9410/М1Н устойчивы к электромагнитным помехам, установленным в таб-

# лице 2.1.

Таблица 2.1

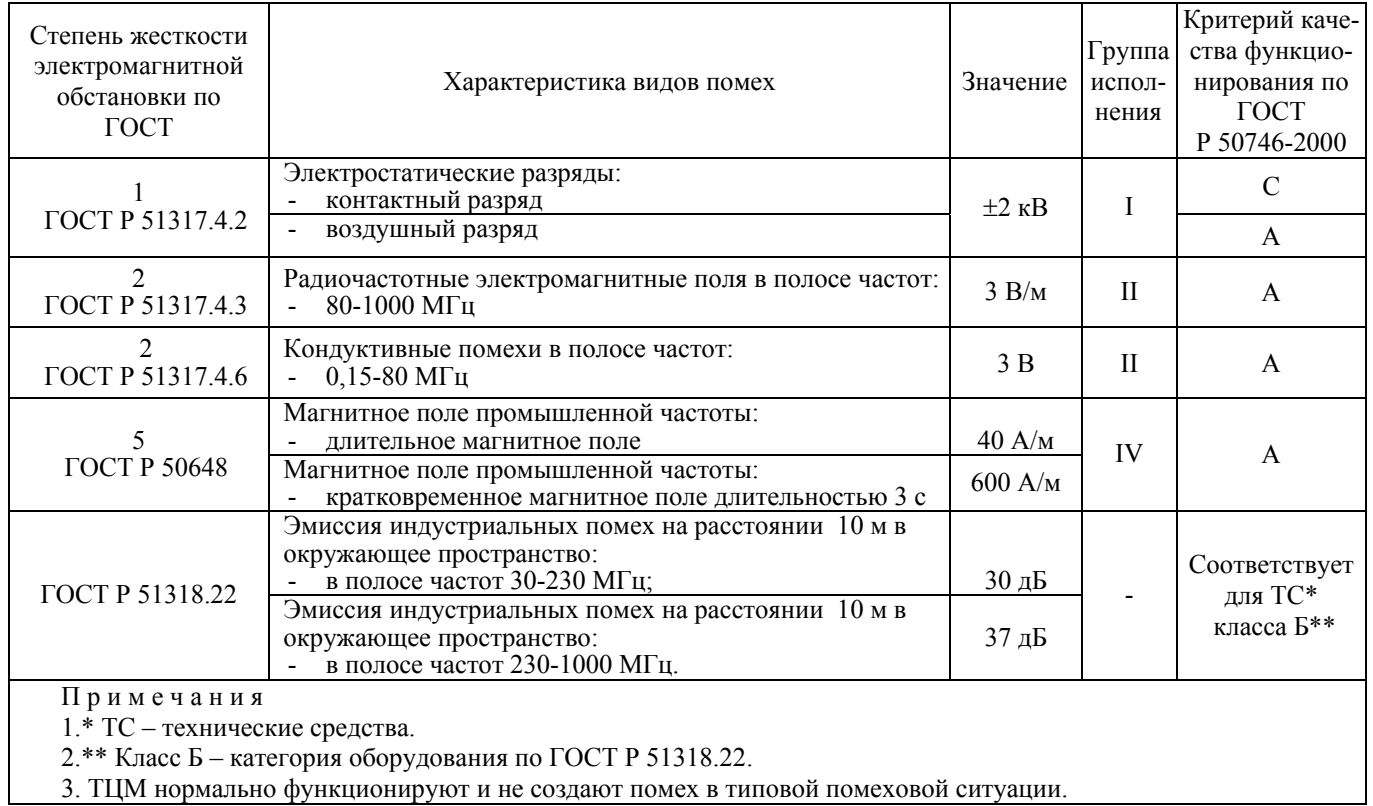

6

#### **2.2. Технические характеристики**

2.2.1. Основные метрологические характеристики блока измерительного ТЦМ с учетом конфигураций блока измерительного ТЦМ соответствуют приведенным в таблицах 2.2 и 2.3. Таблица 2.2

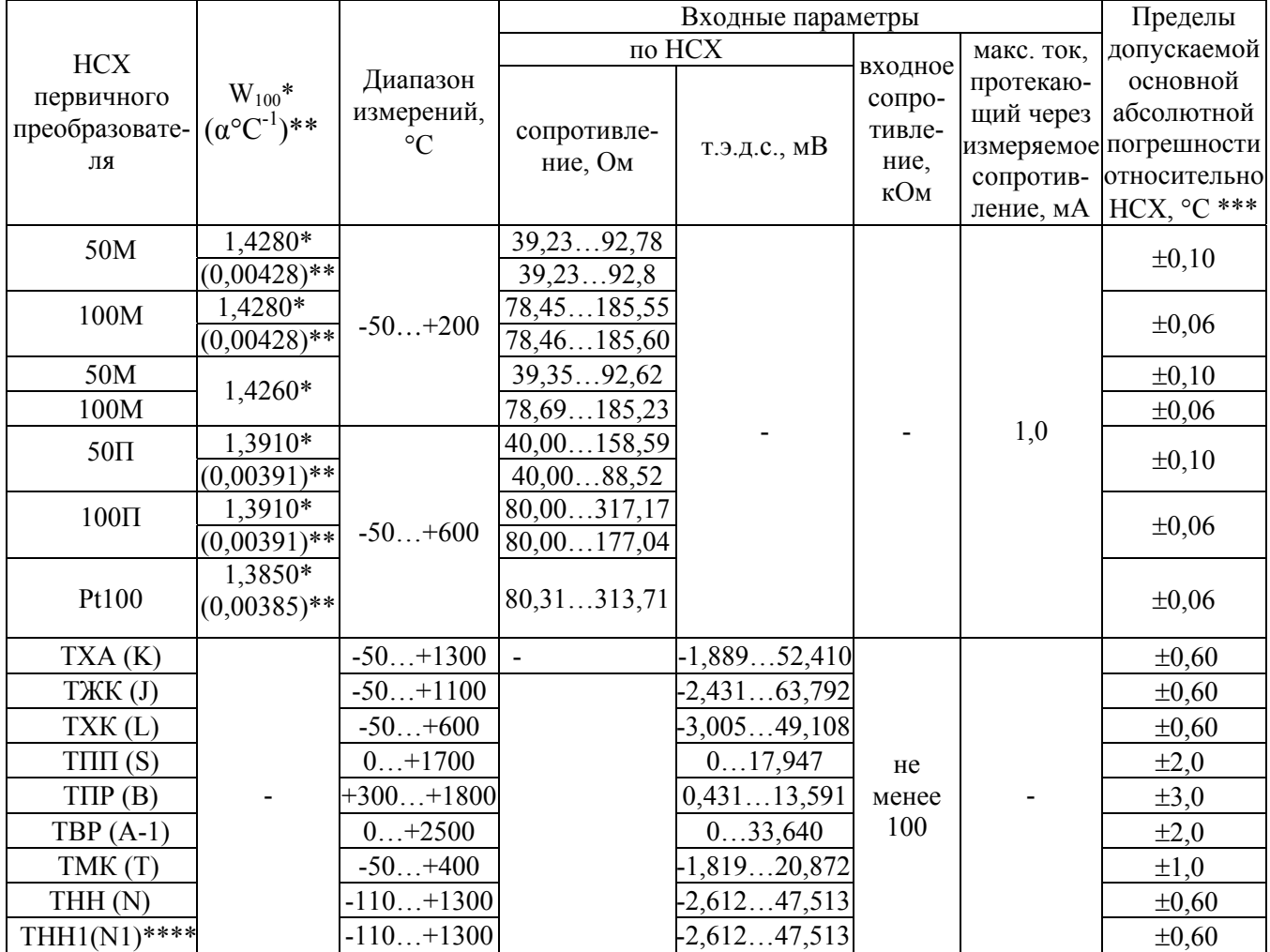

П р и м е ч а н и я

1 \* В соответствии с ГОСТ 6651-94.

2 \*\* В соответствии с ГОСТ Р 8.625-2006.

3 \*\*\* Пределы допускаемой основной абсолютной погрешности приведены для блока измерительного в комплекте с соответствующим кабелем измерительным (см. рисунки А.14, А.15 приложения А). 4 \*\*\*\* Индивидуальная статическая характеристика преобразования.

Таблица 2.3

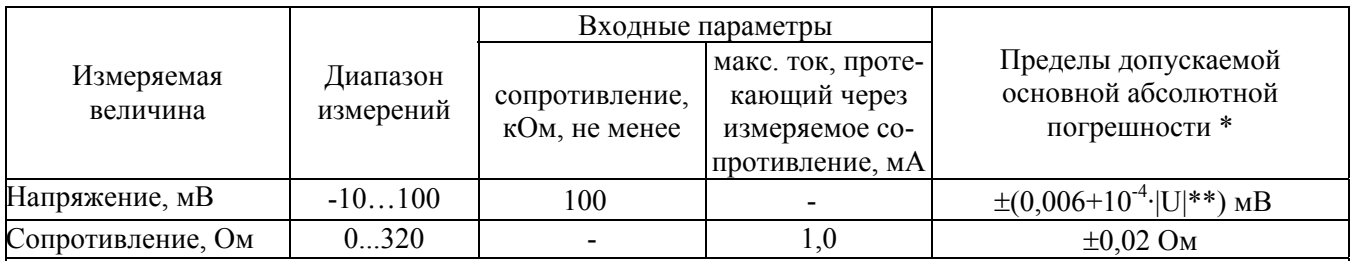

П р и м е ч а н и я

1 \*Пределы допускаемой основной абсолютной погрешности приведены для блока измерительного в комплекте с кабелем измерительным (см. рисунок А.14 приложения А). 2  $** U$  – измеренное напряжение, мВ.

#### 2.2.2. Основные метрологические характеристики ТЦМ в комплекте с ТТЦ соответству-

ют приведенным в таблице 2.4.

Таблица 2.4

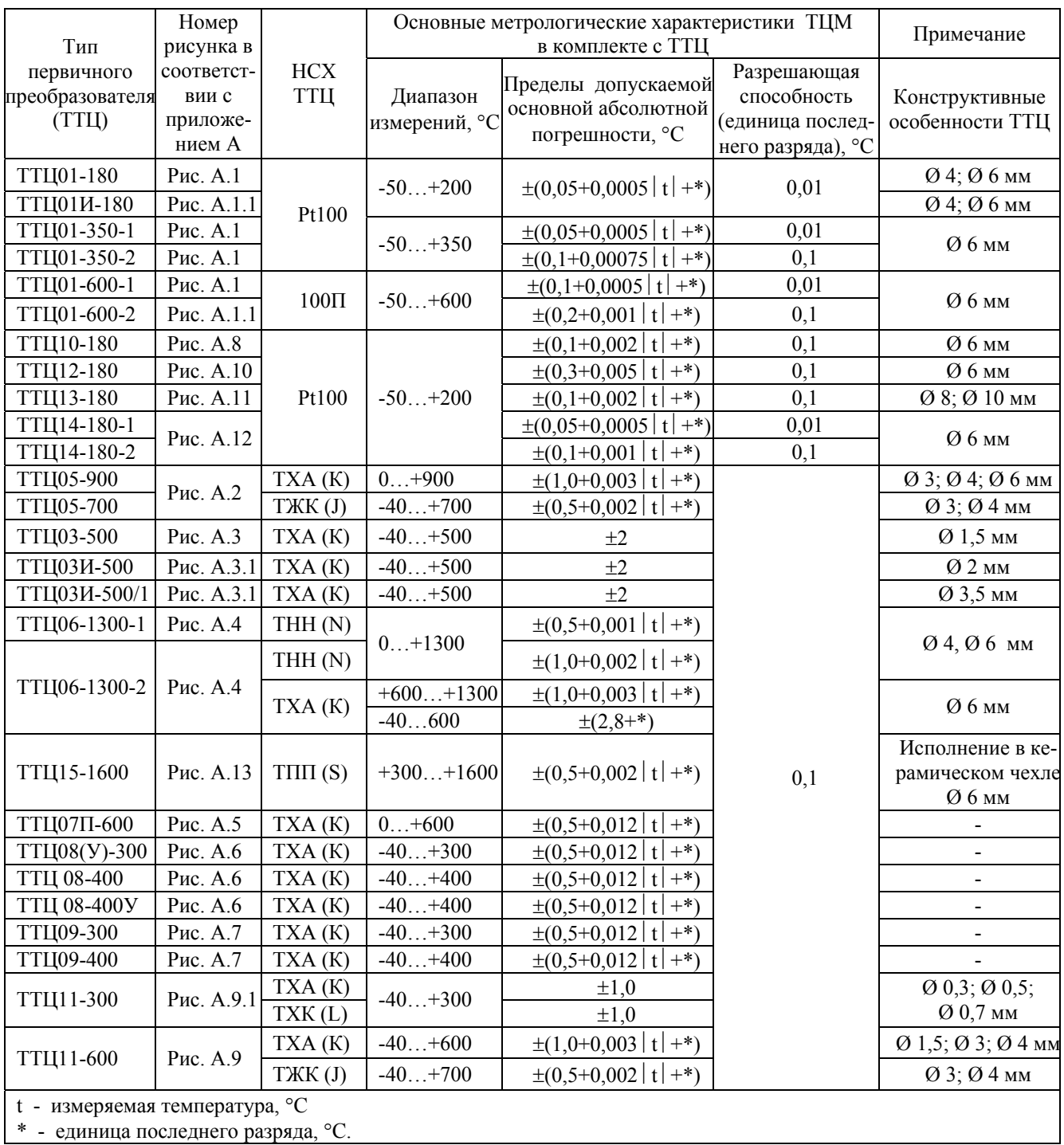

2.2.2.1. Время установления рабочего режима блока измерительного ТЦМ без первичного преобразователя не более 15 с.

2.2.2.2. Время установления рабочего режима блока измерительного ТЦМ в комплекте с ТТЦ не более 2 с.

2.2.2.3. Время установления рабочего режима блока измерительного ТЦМ с первичными преобразователями общего назначения (ТС и ТП) не более 10 с.

8

2.2.3. Режим измерений ТЦМ, модификация ТТЦ, показатель тепловой инерции и время установления теплового равновесия соответствуют приведенным в таблице 2.5.

2.2.4. Предел допускаемой дополнительной погрешности блока измерительного ТЦМ, вызванной изменением температуры окружающего воздуха от нормальной (20±5) °С до любой температуры в пределах рабочих температур на каждые 10 °С изменения температуры не более:

- 0,5 предела допускаемой основной погрешности для входных сигналов от ТС и ТП;
- предела допускаемой основной погрешности для входных сигналов в виде напряжения постоянного тока и сопротивления постоянному току.

2.2.5. Пределы допускаемой дополнительной погрешности ТЦМ для конфигурации с ТП, вызванной изменением температуры их свободных концов в диапазоне рабочих температур, не более ±0,5 °С.

2.2.6. Предел допускаемой дополнительной погрешности ТЦМ, вызванной воздействием повышенной влажности (до 95 % при 35 °С), не более 0,2 предела допускаемой основной погрешности.

2.2.7. Питание осуществляется:

• ТЦМ 9410Ex/М1Н:

- от встроенного аккумуляторного блока с напряжением питания не менее  $4,8 \text{ B};$
- ТЦМ 9410/М1Н:
- от встроенного аккумуляторного блока с напряжением питания не менее  $4.8 B$ ; - от сетевого блока питания с номинальным напряжением 7,2 В.

2.2.7.1. Время непрерывной работы с питанием от аккумуляторов при отключении подсветки дисплея не менее 24 ч.

2.2.8. Электрические параметры внешней искробезопасной цепи взрывозащищенных ТЦМ 9410Ex/М1Н не превышают следующих значений:

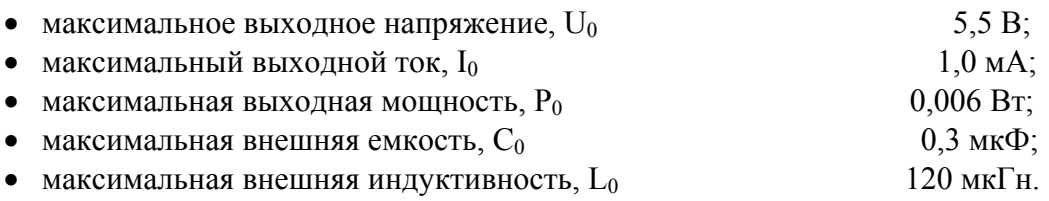

2.2.9. При использовании в ТЦМ термопреобразователей, не входящих в комплект, последние должны быть сертифицированы на соответствие требованиям по взрывозащите согласно ГОСТ Р 51330.0-99 и ГОСТ Р 51330.10-99.

# Таблица 2.5

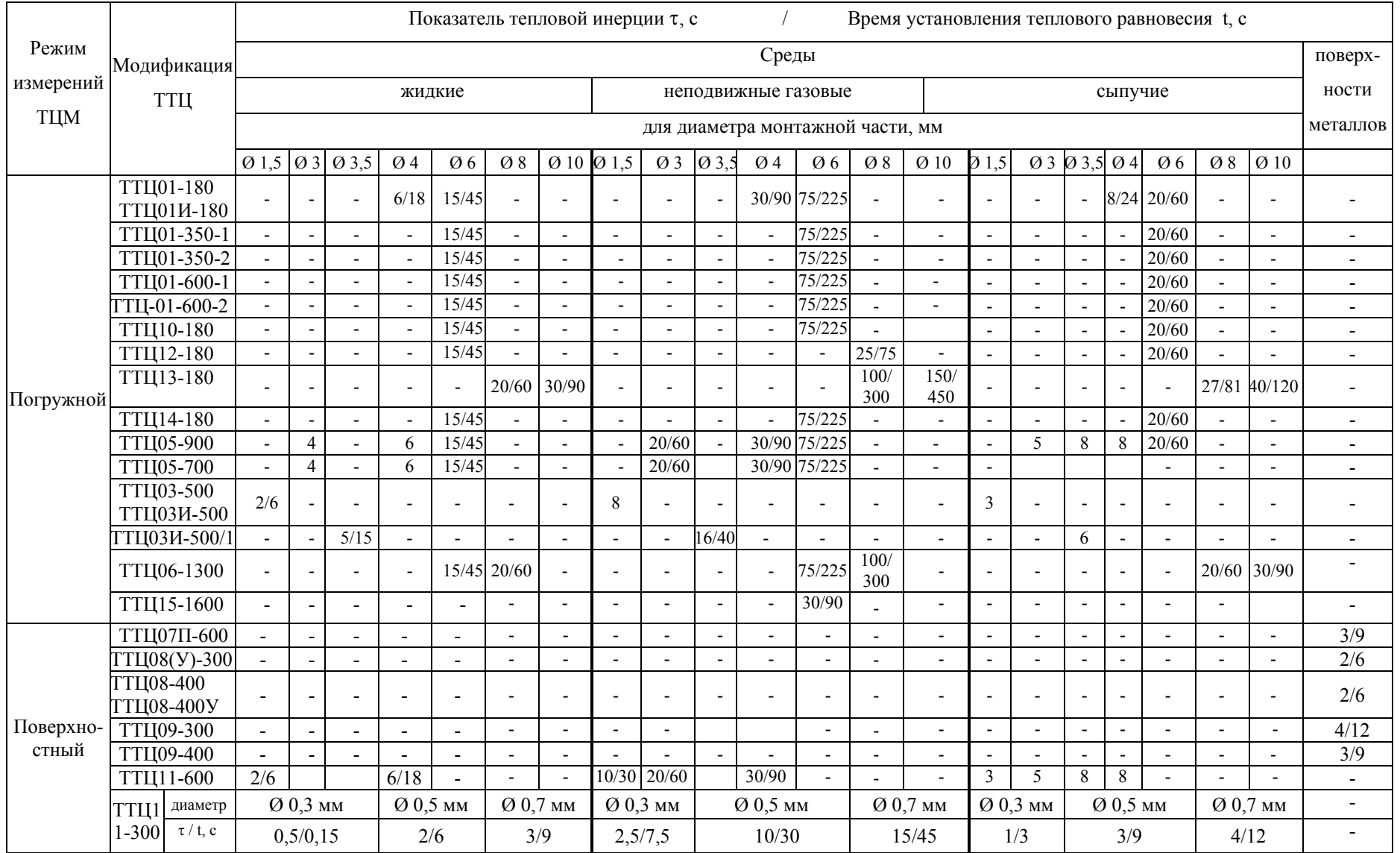

2.2.10. Изоляция входных и интерфейсных цепей относительно корпуса ТЦМ в зависимости от условий испытаний выдерживает в течение 1 мин действие испытательного напряжения практически синусоидальной формы частотой от 45 до 65 Гц:

- $-$  500 В при температуре окружающего воздуха (20 $\pm$ 5) °С и относительной влажности от 30 до 80 %;
- 300 В при относительной влажности (90±3) % и температуре окружающего воздуха  $(25±3) °C$ .

2.2.11. Габаритные размеры блока измерительного, мм, не более:

 - длина 170, - ширина 85,  $-$  высота  $35.$ 

2.2.12. Габаритные размеры и масса ТТЦ соответствуют приведенным в приложении А настоящего руководства по эксплуатации.

2.2.13. Масса блока измерительного ТЦМ, кг, не более  $0.5$ .

2.2.14. ТЦМ устойчивы и прочны к воздействию влажности до 95 % при температуре 35 °С и более низких температурах, без конденсации влаги.

2.2.15. ТЦМ устойчивы и прочны к воздействию температуры окружающей среды от минус 10 до плюс 70 °C.

2.2.16. ТЦМ в транспортной таре прочны к воздействию ударной тряски с числом ударов в минуту 80, средним квадратическим значением ускорения 30 м/с<sup>2</sup> и продолжительностью воздействия 1 ч.

2.2.17. Обеспечение электромагнитной совместимости и помехозащищенности

2.2.17.1. ТЦМ устойчивы к электромагнитным помехам, установленным в таблице 2.1. ТЦМ нормально функционируют и не создают помех в типовой помеховой ситуации.

### **2.3. Состав изделий**

2.3.1. В состав ТЦМ входят:

• блок измерительный;

для ТЦМ 9410/М1Н:

- встроенный аккумуляторный блок,
- сетевой блок питания (зарядное устройство или сетевой адаптер);

для ТЦМ 9410Ex/М1Н:

- встроенный аккумуляторный блок с искрозащитными элементами,
- сетевой блок питания (зарядное устройство);
- первичные преобразователи ТТЦ (по заказу),
- чехол защитный;
- кейс для хранения и транспортировки (см. Приложение Б);
- кабели измерительные (по заказу);
- комплект программного обеспечения + кабель интерфейсный МИГР-03 (по заказу).

#### **2.4. Устройство и работа**

#### 2.4.1. **Общий вид блока измерительного ТЦМ**

На рисунке 2.1 представлен общий вид блока измерительного ТЦМ.

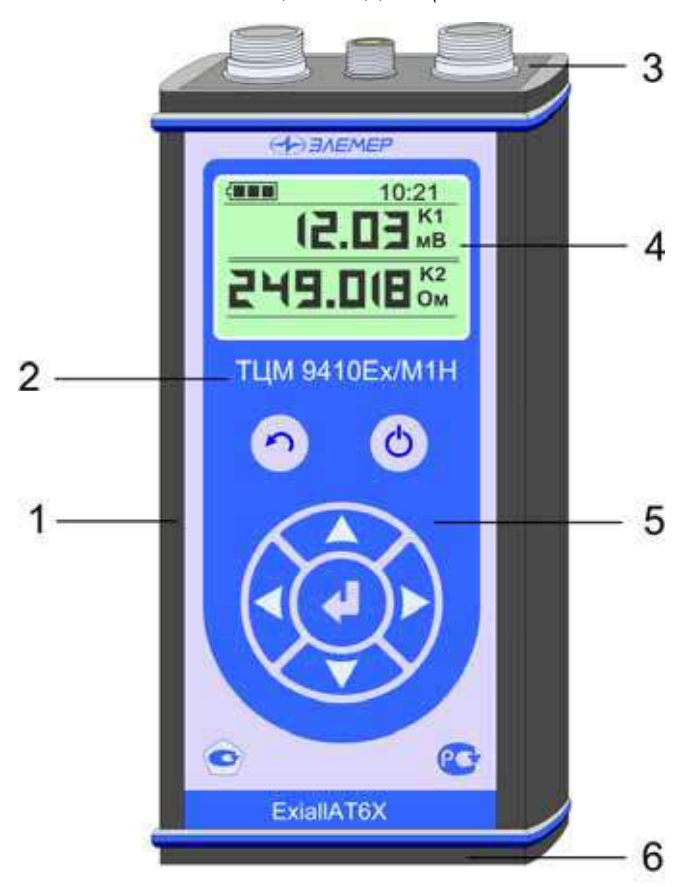

**Общий вид ТЦМ** 

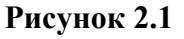

Обозначения к рисунку 2.1:

- $1 -$ корпус;
- 2 лицевая панель;
- 3 верхняя панель;
- 4 ЖК дисплей с подсветкой;
- 5 пленочная клавиатура;
- 6 нижняя панель.

ТЦМ рассчитан для работы в полевых условиях.

На лицевой панели блока измерительного ТЦМ размещены жидко-кристаллический дисплей и клавиатура, на верхней и нижней панелях размещены разъемы.

На рисунках 2.2 и 2.3 представлены соответственно верхняя и нижняя панели ТЦМ.

На верхней панели блока измерительного ТЦМ расположены разъёмы для подключения первичных преобразователей и ПК.

На нижней панели блока измерительного ТЦМ расположен разъем для подключения зарядного устройства.

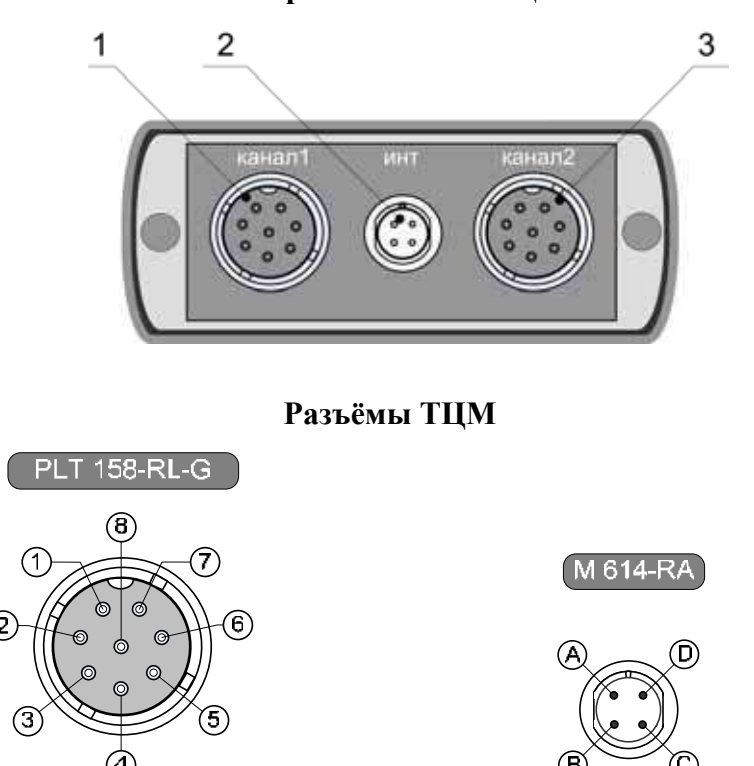

**Верхняя панель ТЦМ** 

П р и м е ч а н и е – К разъемам измерительных входов ТЦМ могут быть подключены все типы первичных преобразователей и кабелей измерительных, приведенные в приложении А.

#### **Рисунок 2.2**

Обозначения к рисунку 2.2:

- 1 разъем измерительного входа (канал 1);
- 2 разъем для обмена данными с ПК по интерфейсу RS 232;
- 3 разъем измерительного входа (канал 2).

#### **Нижняя панель ТЦМ**

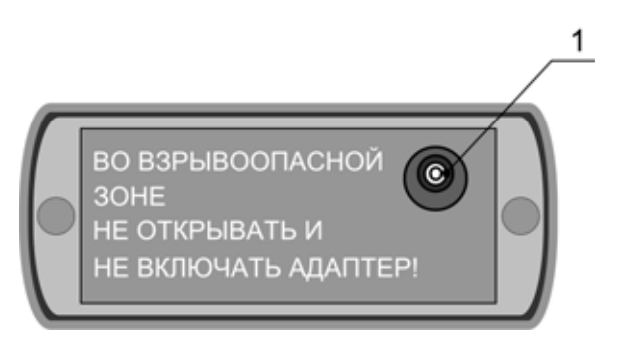

**Рисунок 2.3** 

Обозначения к рисунку 2.3:

1 – разъем для подключения зарядного устройства.

#### 2.4.2. **Элементы индикации и управления ТЦМ**

На лицевой панели ТЦМ находятся ЖК-дисплей и клавиатура с кнопками (см. рисунок 2.1).

2.4.2.1. Жидкокристаллический дисплей

Жидкокристаллический (ниже ЖК) дисплей имеет размер 76 мм и разрешение 128 х 64 пикселей и предназначен для:

- − индикации измеренных значений физических величин;
- − отображения пунктов меню и названий конфигурационных параметров;
- − отображения информации об установленных значениях параметров конфигурации;
- − вывода служебной информации о выполняемых процедурах и сообщений об ошибках.

Структура информации, отображаемая на дисплее, представлена на рисунке 2.4.

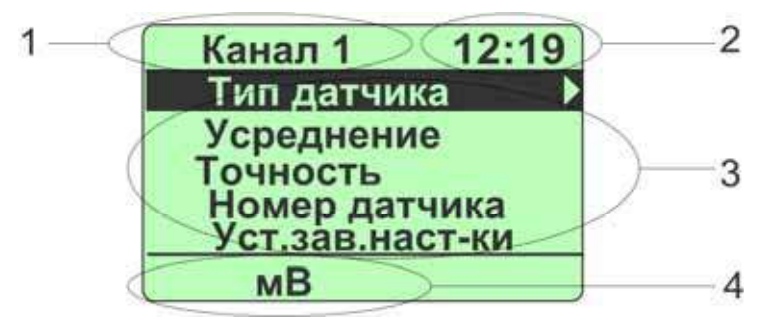

**Рисунок 2.4** 

Обозначения к рисунку 2.4:

- 1 поле для отображения названия раздела меню или диалогового окна, индикатора заряда аккумулятора, а также слов «Запись»/ «Архив» при архивации или просмотре архива;
- 2 поле для отображения текущего времени в формате **чч:мм** или счетчика кадров и блоков архивированной информации;
- 3 поле для отображения названий пунктов меню, результатов измерений в каналах и другой информации;
- 4 поле вывода информации о типе измеряемого сигнала или значении установленного параметра.

2.4.2.2. Назначение кнопок

**+** – включение/ выключение блока измерительного;

 $-$  возврат на предыдущий уровень меню, выход из режима меню (см. п. 2.6.3);

« » – вход <sup>в</sup> *режим меню*, подтверждение выбранного пункта меню или ввод набранного числа (см. п.п. 2.5.3, 2.5.4);

 $\langle \langle \bullet \rangle \rangle$ ,  $\langle \langle \bullet \rangle \rangle$ ,  $\langle \langle \bullet \rangle \rangle$  – навигация по пунктам меню, редактирование чисел (см. п. 2.6.4), управление подсветкой дисплея (см. п. 2.7.2.1), включение/ выключение архивации (см. п. 2.7.2.2) и др.

#### **2.5. Основные режимы**

ТЦМ может находиться в одном из следующих основных режимов:

- − *режим измерений* (см. п. 2.5.2);
- − *режим меню* (см. п. 2.5.1);
- − *режим просмотра архива* (см. п. 2.5.3).

#### 2.5.1. **Режим измерений**

Первичный преобразователь и блок измерительный, соединенные жгутом, представляют собой единое устройство. ТТЦ содержит микросхему энергонезависимой памяти (ППЗУ) датчика, помещенную внутрь разъема для подключения к ТЦМ. В ППЗУ датчика записываются следующие параметры: тип датчика, номер датчика, количество знаков после запятой при выводе числа на индикатор, коэффициенты подстройки, количество усреднений.

В данный режим блок измерительный ТЦМ переходит непосредственно после включения. В *режиме измерений* пользователь имеет возможность проводить высокоточные измерения сигналов от двух источников одновременно (по каналам 1 и 2), причем сигналы могут быть от:

- − ТП с преобразованием входного сигнала в физическую величину (°С) в соответствии с НСХ выбранного первичного преобразователя;
- − ТС с преобразованием входного сигнала в физическую величину (°С) в соответствии с НСХ выбранного первичного преобразователя;
- − источников постоянного напряжения, мВ;
- − сопротивления постоянному току, Ом;
- − ТС или ТП с преобразованием входного сигнала в физическую величину (°С) по полиномиальному закону, определенному пользователем.

П р и м е ч а н и е – Порядок работы в *режиме измерений* описан в п. 2.7.

#### 2.5.2. **Режим меню**

В данном режиме пользователь имеет возможности:

- − осуществлять настройки для каждого из двух каналов (см. п. 2.6.5.1);
- − выбирать вид индикации режим отображения результатов измерений на ЖК дисплей (см. п. 2.6.5.2);
- − устанавливать значения параметров обработки входных сигналов (см. п. 2.6.5.1);
- − устанавливать текущее время и дату (см. п. 2.6.5.4);
- − устанавливать параметры записи в архив (см. п. 2.6.5.3) и др.

П р и м е ч а н и е – Порядок работы в *режиме меню* описан в п. 2.6.

#### 2.5.3. **Режим просмотра архива**

Данный режим предназначен для просмотра записей, сделанных пользователем в *режиме измерений*.

П р и м е ч а н и е – Порядок работы в *режиме просмотра архива* описан в п. 2.8.

#### **2.6. Работа в режиме меню**

#### 2.6.1. **Вход в меню**

Вход в *режим меню* осуществляется из *режима измерений* (см. п. 2.7) нажатием кнопки « ». При этом на дисплее блока измерительного ТЦМ появляется *Главное меню* (см. рисунок 2.6), пункты которого описаны в п. 2.6.5.

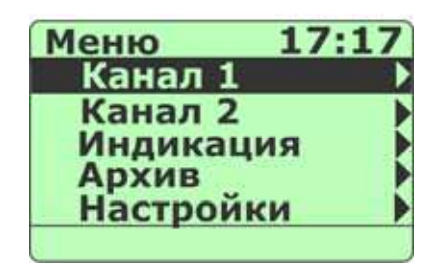

**Рисунок 2.6** 

Выход из режима меню в режим измерений осуществляется нажатием кнопки « нократным или многократным в зависимости от глубины текущего уровня меню.

#### 2.6.2. **Структура меню**

Меню блока измерительного ТЦМ имеет иерархическую структуру, состоящую из меню различных уровней. Каждое меню представляет собой список пунктов, параметров или процедур.

На рисунке 2.7 приведена общая структура меню ТЦМ.

## **Структура меню**

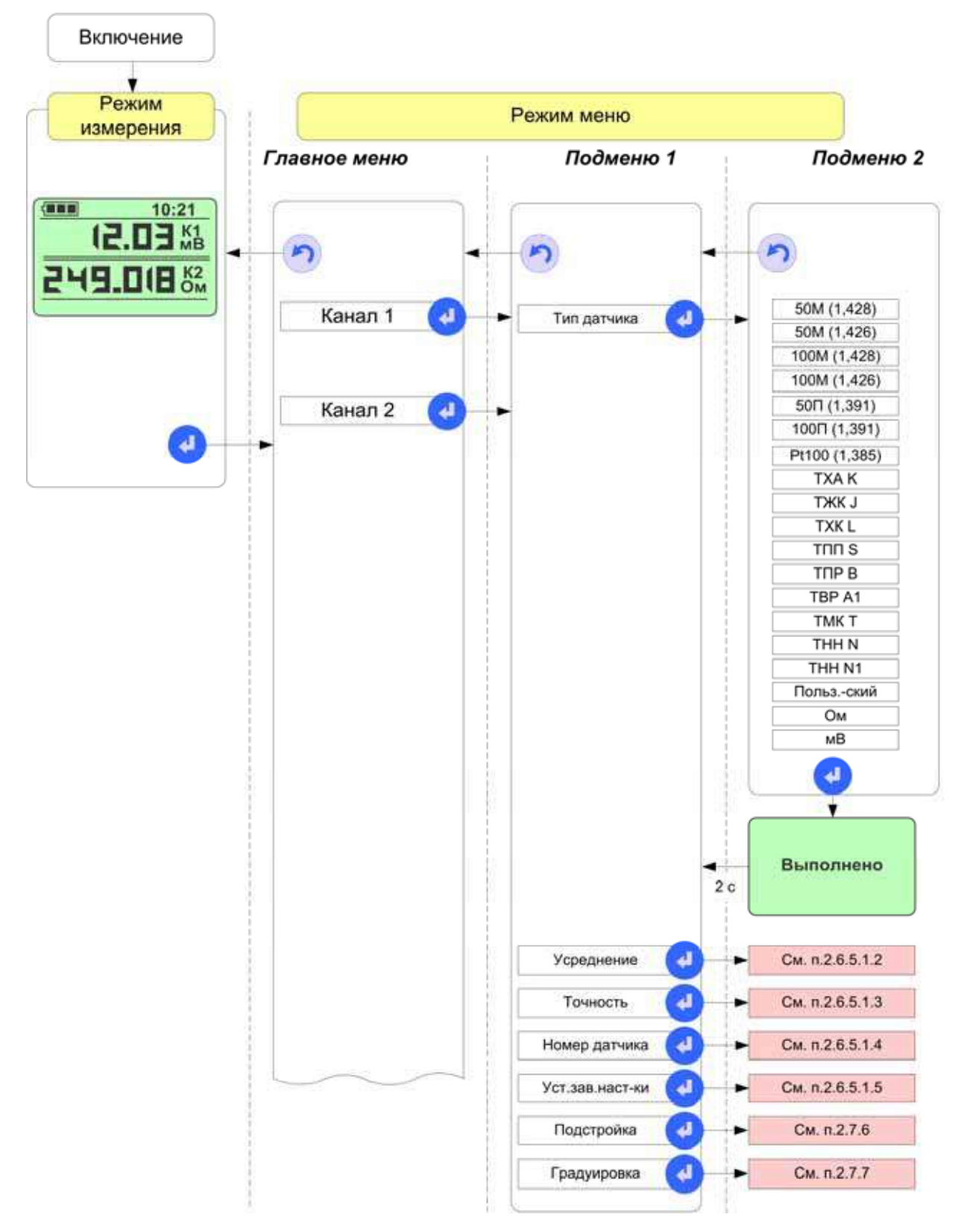

# **Структура меню**

*(продолжение)* 

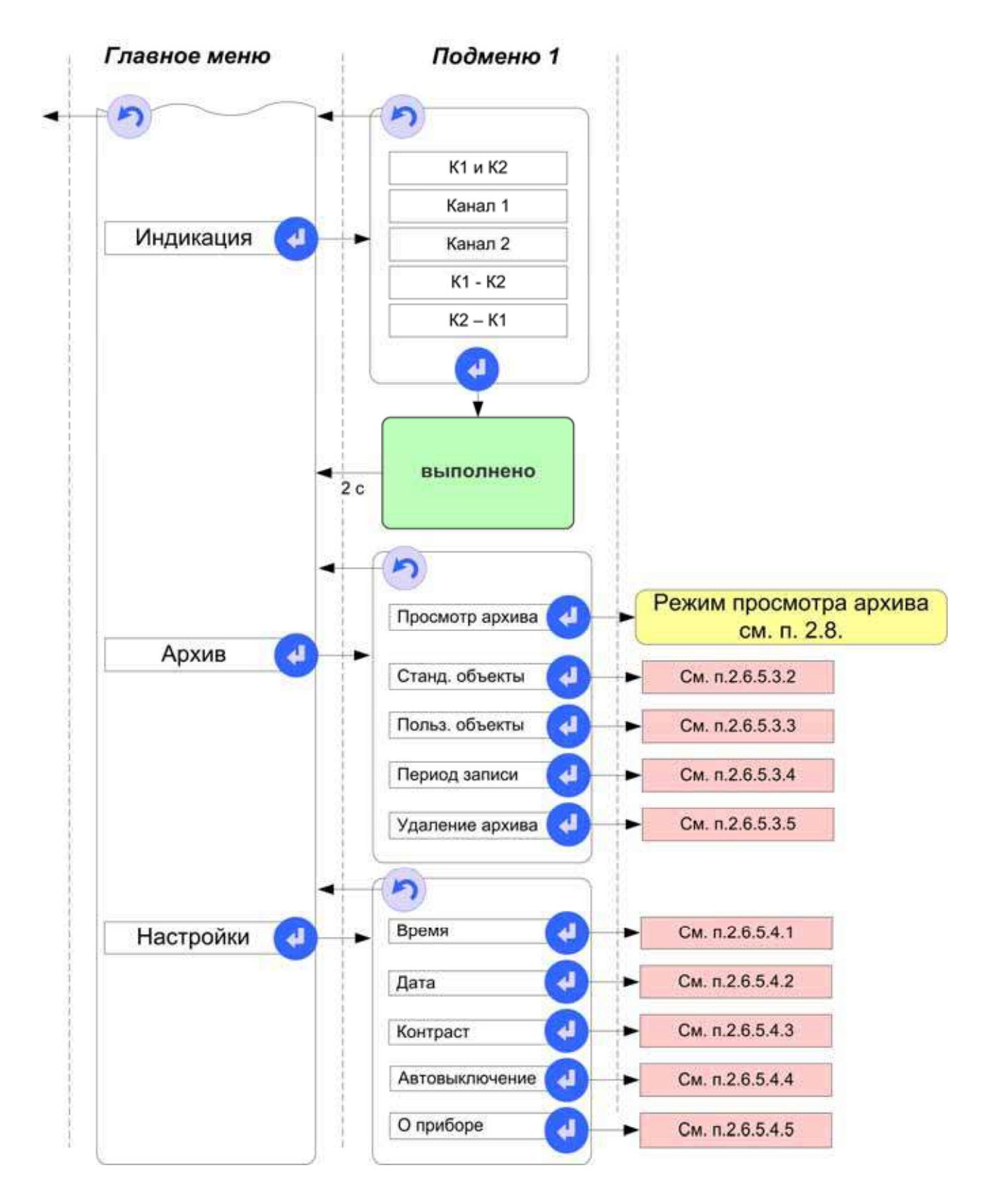

**Рисунок 2.7** 

#### 2.6.3. **Навигация по меню**

Навигация по меню осуществляется с помощью кнопок « », « », « » и « » клавиатуры блока измерительного ТЦМ.

Кнопки « • » и « • » используются для:

− *выбора* нужного пункта из списка пунктов меню путем перемещения селектора меню – горизонтальной полоски темного цвета.

Кнопка « <sup>•</sup> » используется для:

- − *подтверждения* выбранного пункта меню с последующим входом в меню следующего уровня (подменю) или режим редактирования;
- − *ввода* результатов редактирования параметра в память блока измерительного ТЦМ;
- − запуска процедур подстройки и градуировки.

Кнопка « » используется для:

- − *возврата* на предыдущий уровень меню;
- − *выхода из режима меню* в *режим измерений*;
- − *выхода* из *режима просмотра архива* в *режим меню*;
- − отмены редактирования или ввода параметров.

#### 2.6.4. **Редактирование параметров конфигурации**

Все конфигурационные параметры блока измерительного ТЦМ представлены в формате целого числа. Их редактирование осуществляется с помощью кнопок « », « », « », « », «

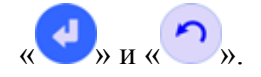

Нажатие кнопки « » (« ») приводит к увеличению (уменьшению) редактируемого числа на одну единицу последнего разряда.

П р и м е ч а н и е – Изменение параметров происходит циклически: при достижении максимально (минимально) допустимого значения параметра нажатие кнопки « » (« ») приводит к индикации минимально (максимально) допустимого его значения.

Удерживание любой из кнопок в нажатом состоянии приводит к соответствующему изменению числа в режиме автоповтора.

Нажатие кнопки « » (« ») приводит к циклическому перемещению редактируемого поля вправо (влево).

Одновременное нажатие кнопок « » и « » с последующим подтверждением (нажатием

кнопки « ») приводит к установке заводского значения редактируемого параметра.

Нажатие кнопки « » » записывает новое значение параметра в энергонезависимую память блока измерительного ТЦМ и актуализирует его.

Нажатие кнопки « » отменяет сделанные изменения в значении параметра, оставляя редактируемый параметр без изменений, и осуществляет возврат на предыдущий уровень меню.

#### 2.6.5. **Описание пунктов и параметров меню**

В качестве меню верхнего уровня ТЦМ выступает *Главное меню,* представленное на рисунке 2.6. *Главное меню* содержит следующие пункты:

- − «Канал 1»;
- − «Канал 2»;
- − «Индикация»;
- − «Архив»;
- − «Настройки».

В данном разделе приводится описание пунктов и параметров меню блока измерительного ТЦМ.

2.6.5.1. Пункты *Главного меню* «Канал 1» и «Канал 2»

Данные пункты предназначены для настройки параметров измерительных каналов 1 и 2 соответственно. Описания пунктов идентичны, и ниже приводится описание лишь одного из этих пунктов – «Канал 1».

Выбор пункта меню «Канал 1» и нажатие кнопки « » приводит к появлению на дисплее блока измерительного ТЦМ подменю *Канал 1* (см. рисунок 2.8).

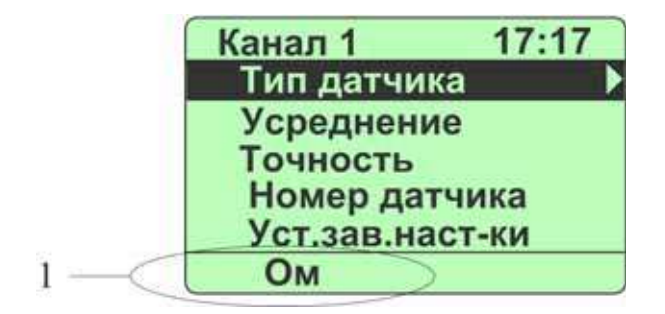

**Рисунок 2.8** 

Обозначения к рисунку 2.8:

1 – поле для отображения типа датчика;

Подменю *Канал 1* содержит следующие пункты:

- − «Тип датчика»;
- − «Усреднение»;
- − «Точность»;
- − «Номер датчика»;
- − «Уст.зав.наст-ки»;
- − «Подстройка»;
- − «Градуировка».

В нижней части экрана (см. рисунок 2.8) высвечивается мнемоническое обозначение типа датчика, подключенного к измерительному каналу 1 (если датчик не подключен, то данное поле пусто).

2.6.5.1.1 «Тип датчика»

Выбор пункта «Тип датчика» с последующим нажатием кнопки « » приводит к появлению на дисплее блока измерительного ТЦМ подменю *Датчик,* представленного на рисунке 2.9.

| Датчик | 17420         |
|--------|---------------|
| 50M    | (1,428)       |
| 50M    | (1, 426)      |
| 100M   | .428          |
| 100M   | .426<br>1,391 |
| 50 N   |               |

**Рисунок 2.9** 

П р и м е ч а н и е – Если к измерительному входу «Канал 1» датчик не подключен, то на дисплее высветится сообщение об ошибке (см. рисунок 2.10), и через 2 с блок измерительный ТЦМ возвратится в подменю *Канал 1*.

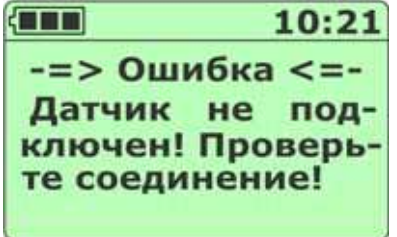

**Рисунок 2.10** 

Полный список пунктов подменю *Датчик* и соответствующие им мнемонические обозначения, выводимые в поле 1 (см. рис. 2.9) подменю *Канал 1*, представлены в Таблице 2.6.

Таблица 2.6

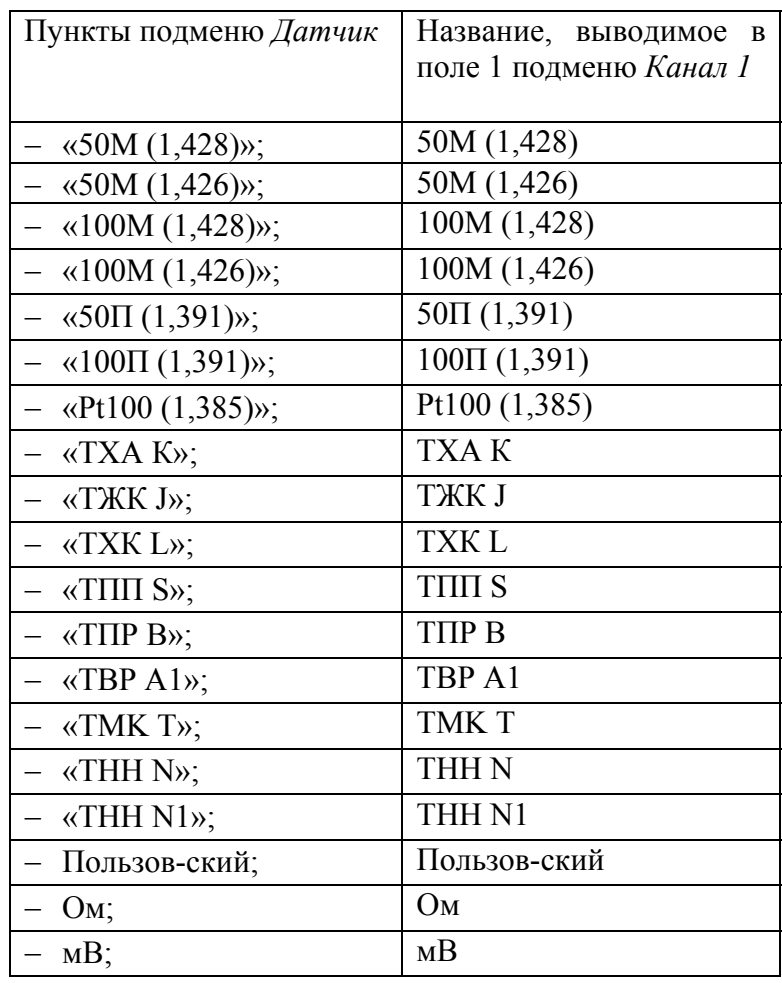

Выбор типа датчика и нажатие кнопки « » приводит к появлению на дисплее информационного сообщения «Выполнено» (см. рисунок 2.11), и через 2 с блок измерительный ТЦМ переходит в подменю *Канал 1* соответственно выбранному типу датчика.

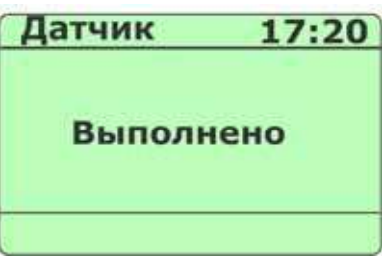

**Рисунок 2.11** 

П р и м е ч а н и е – Если к блоку измерительному ТЦМ уже подключен датчик, то его тип определяется автоматически при включении блока измерительного ТЦМ.

#### 2.6.5.1.2 «Усреднение»

Пункт «Усреднение» предназначен для просмотра текущего и/или задания нового значения параметра **«Усреднение»** – количества измерений, используемых для усреднения входного сигнала, поступающих на измерительный вход блока измерительного ТЦМ.

Выбор пункта «Усреднение» и нажатие кнопки « » вызывает на дисплей блока измерительного ТЦМ диалоговое окно *Усреднение* (см. рисунок 2.12), в котором пользователю предлагается ввести значение параметра.

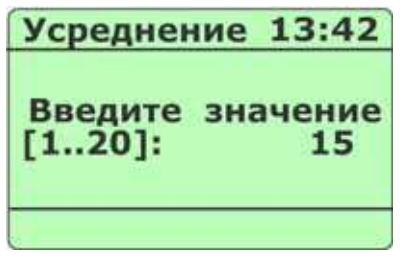

**Рисунок 2.12** 

*Возможные значения:* 1…20;

*Заводская установка:* 1.

П р и м е ч а н и е – Данный параметр используется для сглаживания (демпфирования) выбросов при измерениях. Время одного цикла измерений составляет не более 1 с.

Редактирование параметра осуществляется кнопками « » и « • » (см. п. 2.6.4).

Ввод требуемого значения приводит к выводу на дисплей надписи «Выполнено», и через 2 с блок измерительный ТЦМ возвращается в подменю *Канал 1* с актуализированным новым значением параметра.

Одновременное нажатие кнопок « » и « » приводит к установке заводского значения параметра **«Усреднение»** (для актуализации необходимо подтверждение нажатием кнопки  $\left(\begin{array}{c} \begin{array}{c} \bullet \\ \bullet \end{array} \end{array}\right)$ 

Нажатие кнопки « » возвращает блок измерительный ТЦМ в подменю *Канал 1* с актуализированным прежним значением данного параметра.

#### 2.6.5.1.3 «Точность»

Пункт «Точность» предназначен для просмотра текущего и/или задания нового значения параметра **«Точность»** – максимального количества знаков после запятой, выводимых на дисплей блока измерительного ТЦМ в *режиме измерений* для данного канала.

Выбор пункта «Точность» и нажатие кнопки « » вызывает на дисплей блока измерительного ТЦМ диалоговое окно *Точность* (см. рисунок 2.13), в котором пользователю предлагается ввести значение параметра.

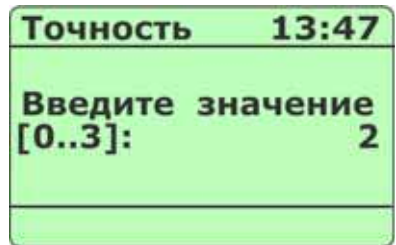

**Рисунок 2.13** 

*Возможные значения:* 0…3;

*Заводская установка:* 2.

Процедура редактирования описана в предыдущем пункте.

2.6.5.1.4 «Номер датчика»

Пункт «Номер датчика» предназначен для просмотра текущего и/или задания нового значения параметра **«Номер датчика»**, используемого в записях при архивировании в *режиме измерений*.

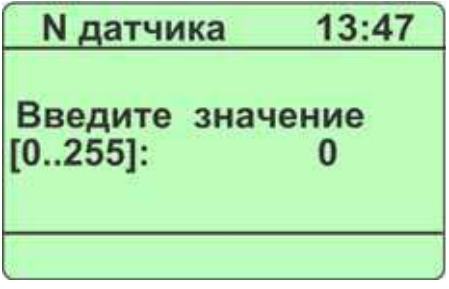

**Рисунок 2.14** 

*Возможные значения:* 0…255;

*Заводская установка:* 0

Процедура редактирования параметра аналогична описанной в п. 2.6.5.1.2.

2.6.5.1.5 «Уст. зав. наст-ки»

Пункт «Уст.зав.наст-ки» предназначен для установки заводских значений конфигурационных параметров блока измерительного ТЦМ.

П р и м е ч а н и я

1 В результате выполнения данной процедуры коэффициенты опорного напряжения Uопоры (одинаковые для 2-х каналов) и опорного сопротивления Rопоры (различные для 2-х каналов) остаются неизменными.

2 Для каждого канала по умолчанию устанавливается тип датчика «мВ». Если реально подключенный к блоку измерительному ТЦМ датчик имеет другой тип, то тип «мВ» необходимо переустановить, выбрав в меню *Тип датчика* (см. п. 2.6.5.1.1) тот пункт, который соответствует подключенному датчику.

Выбор данного пункта и нажатие кнопки « » вызывает на дисплей блока измерительного ТЦМ диалоговое окно *Пароль* (см. рисунок 2.15), в котором пользователю предлагается ввести установленный пароль в формате «**цц:цц:цц»**, где **«ц»** обозначает десятичную цифру.

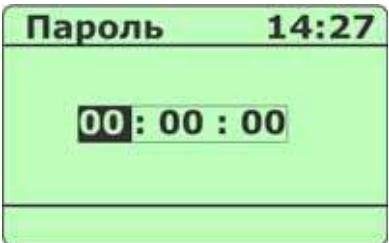

**Рисунок 2.15** 

*Возможные значения:* 00:00:00…99:99:99;

*Заводская установка:* 99:00:05.

Набор пароля выполняется с помощью кнопок « », « », « » и « » (см. п. 2.6.4).

Нажатие кнопки « » приводит:

− в случае правильного набранного пароля – к выводу на дисплей диалогового окна с во-

просом о подтверждении; последующее нажатие кнопки « » вызовет сообщение «Выполнено», и через 2 с блок измерительный ТЦМ возвратится в подменю *Канал 1* с актуализированными заводскими значениями конфигурационных параметров;

− в случае неправильного набранного пароля – к сбросу всех цифр в 0 в диалоговом окне *Пароль*.

П р и м е ч а н и е – В ТЦМ установлен единый пароль для всех процедур, запрашивающих ввод пароля. Правильно введенный пароль при выполнении одной из процедур действителен при выполнении других процедур на все время работы блока измерительного ТЦМ до его выключения.

#### 2.6.5.1.6 «Подстройка»

Пункт «Подстройка» предназначен для проведения автоматической корректировки *нуля* и *диапазона* подключенного к блоку измерительному ТЦМ датчика с последующей записью новых значений коэффициентов в его ППЗУ. Корректировка производится по двум точкам: t1 – нижняя точка градуировочной характеристики (например, температура льдо-водяной смеси) и t2 – верхняя точка градуировочной характеристики (например, температура, создаваемая калибратором КТ-500 / КТ-1100 производства НПП «ЭЛЕМЕР», или измеренная с помощью эталонного датчика, подключенного к эталонному измерительному блоку измерительному ТЦМ, например, к ИКСУ-260 производства НПП «ЭЛЕМЕР»).

#### *ВНИМАНИЕ! Процедура подстройки выполняется только для датчиков типа ТС или ТП.*

Если до выполнения данной процедуры пароль не был правильно введен, то на дисплей будет выведено диалоговое окно *Пароль* (см. рисунок 2.15), в котором пользователю предлагается ввести установленный пароль (см. предыдущий пункт).

После правильно введенного пароля на дисплей будет выведено диалоговое о*кно Подстройка* (см. рисунок 2.16).

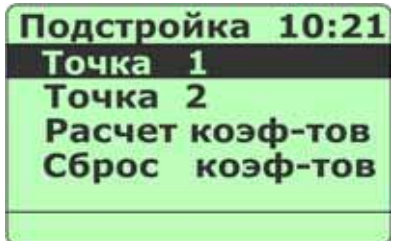

**Рисунок 2.16** 

 Пункт «Точка 1» выбирается для измерения нижней точки градуировочной характеристики с последующей записью результата в ППЗУ датчика.

Пункт «Точка 2» выбирается для измерения верхней точки градуировочной характеристики с последующей записью результата в ППЗУ датчика.

Пункт «Расчет коэф-тов» выбирается для перерасчета коэффициентов преобразования по новым измеренным значениям для нижней и верхней точек градуировочной характеристики с последующей записью их в ППЗУ датчика.

Пункт «Сброс коэф-тов» выбирается для сброса установленных в результате проведения процедуры подстройки коэффициентов и замены их заводскими значениями с записью в ППЗУ датчика.

П р и м е ч а н и е – Процедура проведения подстройки описана в п. 0.

#### 2.6.5.1.7 «Градуировка»

Процедура градуировки позволяет с использованием внешних эталонных средств скорректировать значение внутреннего опорного сопротивления (разное для двух каналов) и внутреннего опорного напряжения (одинаковое для обоих каналов) блока измерительного ТЦМ.

Если до выполнения данной процедуры пароль не был правильно введен, то на дисплей будет выведено диалоговое окно *Пароль* (см. рисунок 2.15), в котором пользователю предлагается ввести установленный пароль (см. п. 2.6.5.1.5).

После правильно введенного пароля на дисплей будет выведено диалоговое о*кно Градуировка* (см. рисунок 2.17).

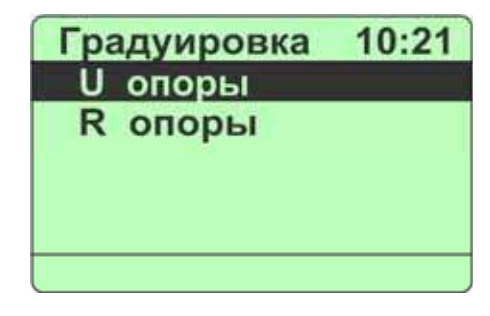

**Рисунок 2.17** 

 Пункт «U опоры» выбирается для коррекции внутреннего опорного напряжения блока измерительного ТЦМ с последующей записью результата в его ППЗУ.

Пункт «R опоры» выбирается для коррекции внутреннего опорного сопротивления блока измерительного ТЦМ с последующей записью результата в его ППЗУ.

П р и м е ч а н и е – Процедура проведения градуировки описана в п. 2.7.7.

2.6.5.2. Пункт *Главного меню* «Индикация»

Данный пункт предназначен для установки вида индикации, используемого в *режиме измерений* (см. п. 2.7.1).

Выбор пункта меню «Индикация» и нажатие кнопки « » приводит к появлению на дисплее блока измерительного ТЦМ подменю *Индикация* (см. рисунок 2.18).

| Индикация  | 17:20 |
|------------|-------|
|            |       |
| Канал      |       |
| Канал<br>2 |       |
|            |       |
|            |       |
|            |       |

**Рисунок 2.18** 

Пункты подменю *Индикация*:

- «К1 и К2» в *режиме измерений* на дисплей выводятся значения измерений в обоих каналах;
- «Канал 1» в *режиме измерений* на дисплей выводятся значения измерений в первом канале, а также минимальное и максимальное значения за весь период измерений;
- «Канал 2» в *режиме измерений* на дисплей выводятся значения измерений во втором канале, а также минимальное и максимальное значения за весь период измерений;
- «К1 К2» в *режиме измерений* на дисплей выводятся значения измерений в обоих каналах, а также разность значений первого и второго каналов;
- П р и м е ч а н и е В случае несовпадения единиц измерения в каналах разность значений не вычисляется, а на дисплей выводятся прочерки: «- - - - - - - );
- «К2 К1» в *режиме измерений* на дисплей выводятся значения измерений в обоих каналах, а также разность значений второго и первого каналов.

П р и м е ч а н и е – В случае несовпадения единиц измерения в каналах разность значений не вычисляется, а на дисплей выводятся прочерки: «– – – – – – –».

Выбор любого из перечисленных выше пунктов и нажатие кнопки « • • » приводит к появлению сообщения «Выполнено», и через 2 с блок измерительный ТЦМ возвратится в *Главное меню*, при этом установленный вид индикации запоминается в памяти блока измерительного ТЦМ**.** 

#### 2.6.5.3. Пункт *Главного меню* «Архив»

Данный пункт предназначен для входа в *режим просмотра архива*, а также для выполнения настроек, связанных с архивацией данных.

Выбор в *Главном меню* пункта «Архив» и нажатие кнопки « » приводит к появлению

на дисплее блока измерительного ТЦМ подменю *Архив*, представленного на рисунке 2.19 и содержащем следующие пункты:

- − «Просмотр архива»;
- − «Станд. объекты»;
- − «Польз. объекты»;
- − «Период записи»;
- − «Удаление архива».

| Архив  | 10:36           |
|--------|-----------------|
|        | Просмотр архива |
| Станд. | объекты         |
| Польз. | объекты         |
| Период | записи          |
|        | Удаление архива |
|        |                 |

**Рисунок 2.19** 

2.6.5.3.1 «Просмотр архива»

Выбор в подменю *Архив* пункта «Просмотр архива» и нажатие кнопки « » переводит блок измерительный ТЦМ в *режим просмотра архива*, в котором пользователь может просмотреть записи результатов, выполненных блоком измерительным ТЦМ в *режиме измерений*.

П р и м е ч а н и е – Порядок работы в *режиме просмотра архива* описан в п. 2.8.

2.6.5.3.2 «Станд. объекты»

Пункт «Станд. объекты» предназначен для выбора названия объекта, на котором (с которым) предполагается работать.

Выбор пункта «Станд. объекты» и нажатие кнопки « » вызывает на дисплей блока измерительного ТЦМ диалоговое окно *Объекты*, содержащее следующий список наименований стандартных объектов:

- − «Объект\_0»;
- − «Объект\_1»;
- − «Объект\_2»;
- − «Объект\_3»;
- − «Объект\_4»;
- − «Объект\_5»;
- − «Объект\_6»;
- − «Объект\_7»;
- − «Объект\_8»;
- − «Объект\_9».

Выбор нужного пункта и нажатие кнопки « » приводит к запоминанию выбранного названия объекта в память блока измерительного ТЦМ и возвращает блок измерительный ТЦМ в подменю *Архив*.

П р и м е ч а н и е – Название выбранного объекта отображается в записях при архивировании в *режиме измерений*.

2.6.5.3.3 «Польз. объекты»

Пункт «Польз. объекты» предназначен для выбора названия объекта (из списка названий, созданных пользователем и записанных в блок измерительный ТЦМ с помощью специальной программы), на котором (с которым) предполагается работать в *режиме измерений* блока измерительного ТЦМ.

Выбор пункта «Польз. объекты» и нажатие кнопки « » вызывает на дисплей блока измерительного ТЦМ диалоговое окно *Объекты*, содержащее созданный пользователем с помощью программы «ТСМ9610ARM.exe» (входит в комплект поставки ТЦМ) список наименований объектов. Например:

- − «База»;
- − «ТРУБА»;
- − «Насос1»;
- − «Насос2»;
- − «Бочка».

По умолчанию:

- − «ОБ\_ПЛЗ\_0»;
- − «ОБ\_ПЛЗ\_1»;
- − «ОБ\_ПЛЗ\_2»;
- − «ОБ\_ПЛЗ\_3»;
- − «ОБ\_ПЛЗ\_4»;
- − «ОБ\_ПЛЗ\_5»;
- − «ОБ\_ПЛЗ\_6»;
- − «ОБ\_ПЛЗ\_7»;
- − «ОБ\_ПЛЗ\_8»;
- − «ОБ\_ПЛЗ\_9».

Выбор нужного пункта и нажатие кнопки « » приводит к запоминанию выбранного названия объекта в память блока измерительного ТЦМ и возвращает блок измерительный ТЦМ в подменю *Архив*.

П р и м е ч а н и е – Название выбранного объекта отображается в записях при архивировании в *режиме измерений*.

2.6.5.3.4 «Период записи»

Пункт «Период записи» предназначен для просмотра текущего и/или задания нового значения параметра **«Период записи»** – периода архивации данных во встроенную энергонезависимую память ТЦМ, т.е. времени в секундах между двумя последовательными записями в архив, которые предполагается осуществлять в *режиме измерений* блока измерительного ТЦМ.

Выбор пункта «Период записи» и нажатие кнопки « » вызовет на дисплей блока измерительного ТЦМ диалоговое окно (см. рисунок 2.20), в котором пользователю предлагается ввести значение параметра **«Период записи»** в секундах.

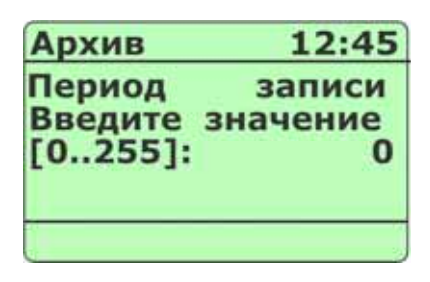

**Рисунок 2.20** 

*Возможные значения:* 0…255;

*Заводская установка:* 0.

Ввод требуемого значения приводит к выводу на дисплей надписи «Выполнено», и через 2 с блок измерительный ТЦМ возвращается в подменю *Архив* с актуализированным новым значением данного параметра.

Одновременное нажатие кнопок « » и « » приводит к установке заводского значения редактируемого параметра (для актуализации необходимо подтверждение нажатием кнопки

 $\begin{pmatrix} 1 & 1 \\ 1 & 1 \end{pmatrix}$ 

Нажатие кнопки « » возвращает блок измерительный ТЦМ в подменю *Архив* с актуализированным прежним значением данного параметра.

П р и м е ч а н и е – Процедура включения/ выключения архивации описана в п. 2.7.2.2.

2.6.5.3.5 «Удаление архива»

Пункт «Удаление архива» предназначен для удаления всех записей, имеющихся в архиве блока измерительного ТЦМ, и освобождения выделенной под архивирование памяти.

Выбор пункта «Удаление архива» и нажатие кнопки « » вызывает на дисплей диалоговое окно, в котором требуется подтвердить или отменить удаление архива. нажатие кнопки

» запускает процесс удаления, нажатие кнопки « <sup>•</sup> » – возвращает в подменю *Архив* без каких-либо изменений.

Нажатие кнопки « » во время выполнения процедуры удаления архива прерывает ее и возвращает блок измерительный ТЦМ в подменю *Архив*, удаленные данные при этом теряются без возможности восстановления.

Нажатие кнопки « » после завершения процедуры удаления архива возвращает блок измерительный ТЦМ в подменю *Архив*.

#### *Внимание! Удаленные из архива данные не могут быть восстановлены.*

2.6.5.4. Пункт *Главного меню* «Настройки»

Выбор в *Главном меню* пункта «Настройки» и нажатие кнопки « » приводит к появле-

нию на дисплее блока измерительного ТЦМ подменю *Настройки*, представленном на рисунке 2.21 и содержащем следующие пункты:

- − «Время»;
- − «Дата»;
- − «Контраст»;
- − «Автовыключение»;
- − «О приборе».

| Настройки             | 11:46 |  |
|-----------------------|-------|--|
| Время                 |       |  |
| Дата                  |       |  |
| Контраст              |       |  |
| <b>Автовыключение</b> |       |  |
| О приборе             |       |  |
|                       |       |  |

**Рисунок 2.21** 

2.6.5.4.1 «Время»

Пункт «Время» предназначен для установки нового текущего значения времени*.*

Выбор пункта «Время» и нажатие кнопки « » вызывает на дисплей блока измерительного ТЦМ диалоговое окно *Время* (см. рисунок 2.22), в котором пользователю предлагается произвести редактирование текущего значения времени, представленного в формате: «**чч:мм:сс»**.

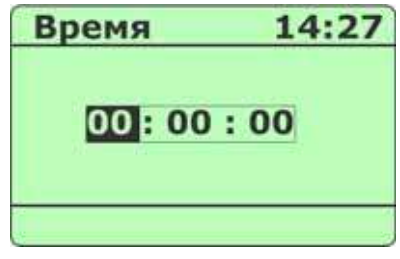

**Рисунок 2.22** 

Значения часов («**чч»**), минут («**мм»**) и секунд («**сс»**) редактируются отдельно. Редактируемая часть выделена инверсным цветом. Нажатия кнопки « » (« ») приводят к перемещению редактируемого поля в последовательности «**чч»** – > «**мм»** – > «**сс»** – > **«чч»**…( **«чч»** – > «**сс»** – > «**мм»** – > **«чч»**…). Изменение редактируемой части производится с помощью кнопок « », « ».

Ввод требуемого значения приводит к выводу на дисплей надписи «Выполнено», и через 2 с блок измерительный ТЦМ возвращается в подменю *Настройки* с актуализированным значением времени.

Одновременное нажатие кнопок « » и « » приводит к установке заводского значения

времени (для актуализации необходимо подтверждение нажатием кнопки «

Нажатие кнопки « » возвращает блок измерительный ТЦМ в подменю *Настройки* без изменения ранее установленного значения времени.

2.6.5.4.2 «Дата»

Пункт «Дата» предназначен для просмотра и/или установки новой даты*.*

Выбор пункта «Дата» и нажатие кнопки « » вызывает на дисплей блока измерительного ТЦМ диалоговое окно *Дата* (см. рисунок 2.23), в котором пользователю предлагается произвести редактирование установленной даты, представленной в формате: «**дд:мм:гггг»**.

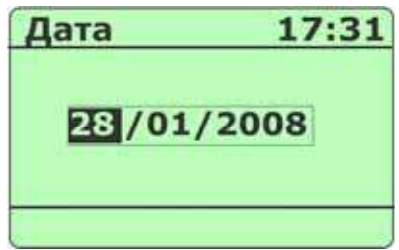

**Рисунок 2.23** 

Процедура редактирования аналогична описанной в предыдущем пункте.

2.6.5.4.3 «Контраст»

Пункт «Контраст» предназначен для изменения контрастности дисплея блока измерительного ТЦМ.

Выбор пункта «Контраст» и нажатие кнопки « » вызывает на дисплей блока измерительного ТЦМ диалоговое окно *Контраст* (см. рисунок 2.24), в котором пользователю предлагается изменить контрастность дисплея нажатиями кнопки « » или « ».

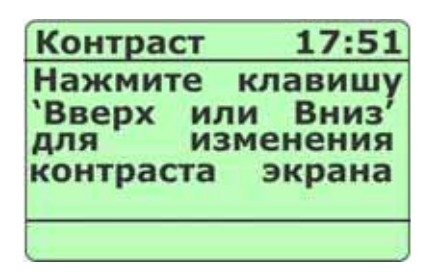

#### **Рисунок 2.24**

Выбор нужной контрастности и нажатие « » актуализирует новое значение контрастности дисплея и возвращает блок измерительный ТЦМ в подменю *Настройки*.

Нажатие кнопки « » возвращает блок измерительный ТЦМ в подменю *Настройки* с прежней контрастностью дисплея.

2.6.5.4.4 «Автовыключение»

Пункт «Автовыключение» предназначен для включения/выключения функции автоматического выключения блока измерительного ТЦМ. При включенной функции блок измерительный ТЦМ автоматически выключается через 15 минут после последнего нажатия какой-либо из кнопок и при отсутствии обмена с ПК.

Выбор пункта «Автовыключение» и нажатие кнопки « » вызывает на дисплей блока измерительного ТЦМ диалоговое окно *Автовыключение* (см. рисунок 2.25), в котором пользователю предлагается включить (выключить) функцию автовыключения.

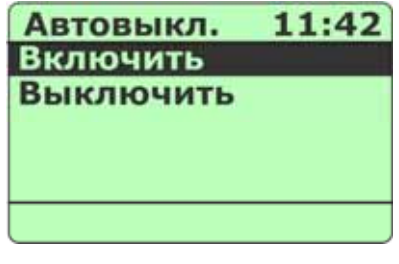

#### **Рисунок 2.25**

 Выбор пункта «Включить» («Выключить) и нажатие кнопки « » включает (выключает) функцию автовыключения и возвращает блок измерительный ТЦМ в подменю *Настройки*.

Нажатие кнопки « » возвращает блок измерительный ТЦМ в подменю *Настройки* без каких-либо изменений.

## 2.6.5.4.5 «О приборе»

Пункт «О приборе» предназначен для получения информации о версии микропрограммного обеспечения блока измерительного ТЦМ.

Выбор пункта «О приборе» и нажатие « » вызывает на дисплей блока измерительного ТЦМ диалоговое окно, в котором пользователю предоставляется информация о версии микропрограммного обеспечения блока измерительного ТЦМ и дате ее изготовления.

Нажатие кнопки « » возвращает блок измерительный ТЦМ в подменю *Настройки*.

#### **2.7. Работа в режиме измерений**

В *режим измерений* блок измерительный ТЦМ входит непосредственно после включения.

П р и м е ч а н и е – Если к какому-либо из каналов не подключен датчик, то входу в режим измерений будет предшествовать сообщение об ошибке (см. рисунок 2.10).

#### 2.7.1. **Структура выводимой на дисплей информации в режиме измерений**

В зависимости от ранее установленного *вида индикации* (см. п. 2.6.5.2) на дисплее ТЦМ

отображаются:

- − результаты текущих измерений в каналах 1 и 2 от внешних источников входных сигналов – при установленном виде индикации «К1 и К2»;
- − результат текущего измерения в канале 1, а также максимальное и минимальное значения измеряемой величины – при установленном виде индикации «Канал 1»;
- − результат текущего измерения в канале 2, а также максимальное и минимальное значения измеряемой величины – при установленном виде индикации «Канал 2»;
- − результаты текущих измерений в каналах 1 и 2, а также их разность при установленном виде индикации «К1 – К2»;
- − результаты текущих измерений в каналах 2 и 1, а также разность их значений при установленном виде индикации «К2 – К1».

#### П р и м е ч а н и я

1 Количество индицируемых знаков после запятой для каждого из каналов не превышает значения, заданного параметром **«Точность»** (см. п. 2.6.5.1.3) и значения, определяемого типом измеряемого сигнала: двух знаков после запятой для сигналов от ТП, ТС или Ом и трех знаков  $-$ лля м $B$ .

2 Если к какому-либо из каналов не подключен датчик, то вместо результата измерений в этом канале на ЖК дисплей будут выведены прочерки: «– – – – – – – – ».

3 Нажатия кнопки « » в *режиме измерений* приводят к смене видов индикации в последовательности «К1 и К2»  $\rightarrow$  «Канал 1»  $\rightarrow$  «Канал 2»  $\rightarrow$  «К1 – К2»  $\rightarrow$  «К2 – К1»  $\rightarrow$  «К1 и К2»,…, при этом текущий вид индикации в памяти блока измерительного ТЦМ не запоминается.

2.7.1.1. Вид индикации «К1 и К2»

Пример экрана дисплея с описанием структуры отображаемой информации приведен на рисунке 2.26.

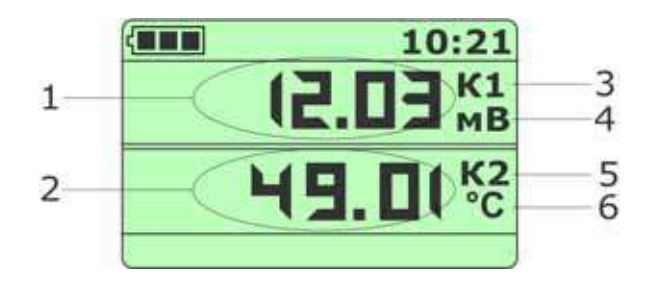

**Рисунок 2.26**
Обозначения к рисунку 2.26:

1 – текущее значение измеренной величины в канале 1;

2 – текущее значение измеренной величины в канале 2;

3,5 – обозначения каналов 1 и 2 соответственно;

4,6 – единицы измерения в каналах 1 и 2 соответственно.

2.7.1.2. Вид индикации «Канал 1»

Пример экрана дисплея с описанием структуры отображаемой информации приведен на рисунке 2.26.

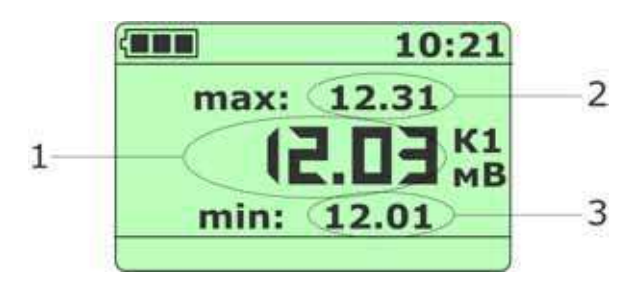

**Рисунок 2.27** 

Обозначения к рисунку 2.27:

1 – текущее значение измеренной величины в канале 1;

2, 3 – поля отображения максимального и минимального значений измеренной величины в канале 1;

П р и м е ч а н и я

 1 Нажатие кнопки « » (« ») при данном виде индикации приводит к сбросу максимального (минимального) значения измеряемой величины, при этом в поле отображения максимального (минимального) значения устанавливается текущее значение измеренной величины.

2 Одновременное нажатие копок « \* » и « \* » приводит к сбросу максимального и минимального значений измеряемой величины, при этом в полях отображения максимального и минимального значений устанавливается текущее значение измеренной величины.

2.7.1.3. Вид индикации «Канал 2»

Пример экрана дисплея с описанием структуры отображаемой информации приведен на рисунке 2.28.

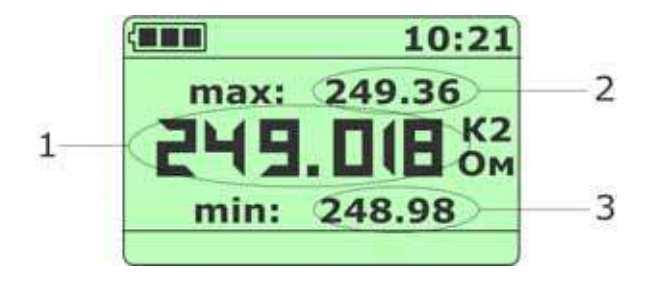

**Рисунок 2.28** 

Обозначения к рисунку 2.28:

1 – текущее значение измеренной величины в канале 2;

2, 3 – поля отображения максимального и минимального значений измеренной величины в канале 2;

П р и м е ч а н и я

1 Нажатие кнопки « » (« ») при данном виде индикации приводит к сбросу максимального (минимального) значения измеряемой величины, при этом в поле отображения максимального (минимального) значения устанавливается текущее значение измеренной величины.

 2 Одновременное нажатие копок « » и « » приводит к сбросу максимального и минимального значений измеряемой величины, при этом в полях отображения максимального и минимального значений устанавливается текущее значение измеренной величины.

2.7.1.4. Вид индикации «К1 – К2»

Пример экрана дисплея с описанием структуры отображаемой информации приведен на рисунке 2.29.

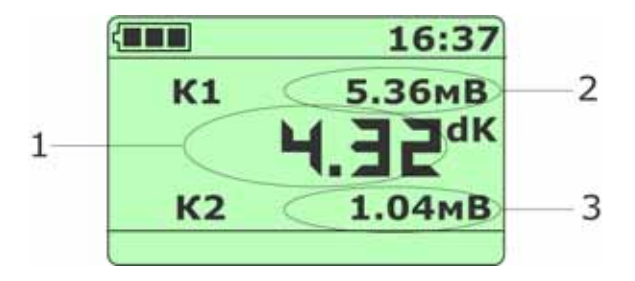

**Рисунок 2.29** 

Обозначения к рисунку 2.29:

1 – разность значений измеренных величин в каналах 1 и 2;

2, 3 – значения измеренных величин в каналах 1 и 2 соответственно.

2.7.1.5. Вид индикации «К2 – К1»

Пример экрана дисплея с описанием структуры отображаемой информации приведен на рисунке 2.30.

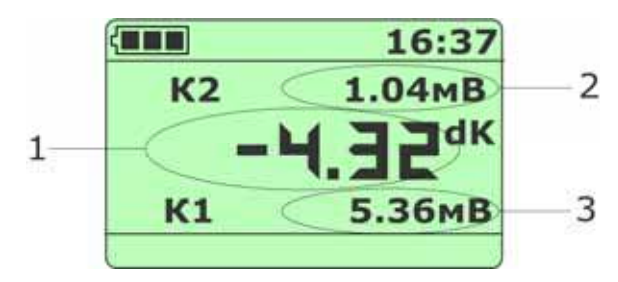

**Рисунок 2.30** 

Обозначения к рисунку 2.30:

1 – разность значений измеренных величин в каналах 2 и 1;

2, 3 – значения измеренных величин в каналах 1 и 2 соответственно.

#### 2.7.2. **Дополнительные функции в режиме измерений**

В данном пункте описываются дополнительные возможности, предоставляемые пользователю в *режиме измерений*.

2.7.2.1. Включение/выключение подсветки ЖК-дисплея

Одновременное нажатие кнопок « » и « » включает/выключает подсветку ЖКдисплея.

2.7.2.2. Архивирование результатов

Нажатие кнопки « » в *режиме измерений* включает архивацию (значение параметра **«Период записи»** больше 0), при этом в верхней строке дисплея появляются сменяющие друг друга надписи «Архив» и «Запись».

Повторное нажатие кнопки « » останавливает архивацию.

Все необходимые настройки для архивирования выполняются в пункте *Главного меню*

«Архив» (см. п. 2.6.5.3).

П р и м е ч а н и е – Если значение параметра **«Период записи»** установлено равным 0, то архивация в *режиме измерений* происходит при однократном нажатии кнопки « ». При этом в архив записывается один кадр, в верхней части дисплея в момент записи выводится надпись «Запись».

### 2.7.3. **Порядок работы при измерении сигналов от ТП и ТС**

Выключить блок измерительный ТЦМ, нажав кнопку « »;

- − Подключить первичный преобразователь соответствующего типа (ТТЦ) \* (см. Приложение А), к разъему «Канал 1» блока измерительного ТЦМ, собрать схему, изображенную на рисунке 2.31;
- − подключить первичный преобразователь соответствующего типа (ТТЦ) \* (см. Приложение А), к разъему «Канал 2» блока измерительного ТЦМ;

**\_\_\_\_\_\_\_\_\_\_\_\_\_\_\_\_** 

<sup>\*</sup> ТТЦ из комплекта поставки

#### **Измерение сигнала от первичного преобразователя (ТТЦ)**

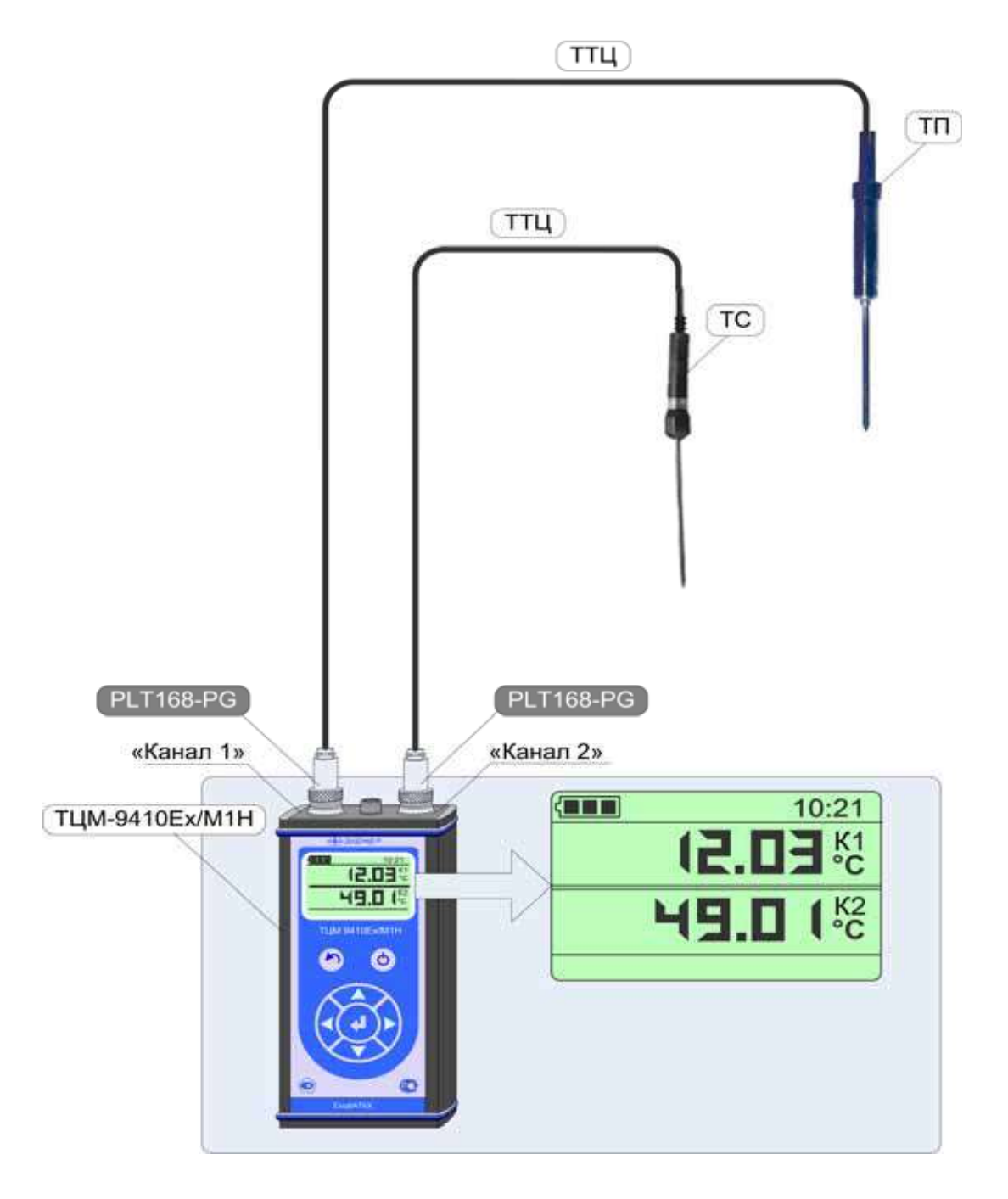

**Рисунок 2.31** 

− включить блок измерительный ТЦМ, нажав кнопку « ».

В результате блок измерительный ТЦМ перейдет в *режим измерений* сигналов от ТП и ТС, типы которых будут определены автоматически при включении блока измерительного ТЦМ в результате считывания информации из ППЗУ, входящих в состав разъемов соединительных кабелей (см. рисунок 2.31).

### 2.7.4. **Порядок работы при измерении сигналов от источников постоянного напряжения**

### **(мВ) и сопротивления постоянному току (Ом)**

- − Выключить блок измерительный ТЦМ, нажав кнопку « »;
- − подключить разъем PLT168-PG кабеля «КИ1-ТС»\*\* (см. Приложение А) с разъемом «Канал 1» блока измерительного ТЦМ, согласно рисунку 2.32, а другой конец этого кабеля – с источником постоянного напряжения, подключив вывод «U+» кабеля с клеммой «+» источника напряжения, а объединенные выводы «I–», «I+» и «U–» – с клеммой  $\left\langle \left\langle -\right\rangle \right\rangle$
- − подключить (при необходимости) разъем PLT168-PG кабеля «КИ1-ТС» (см. Приложение А), с разъемом «Канал 2» блока измерительного ТЦМ, а другой конец этого кабеля – с источником сопротивления постоянному току, подключив сопротивление между объединенными выводами «I+» и «U+» кабеля с одной стороны, и объединенными выводами «I–» и «U–» – с другой стороны;
- − включить блок измерительный ТЦМ, нажав кнопку « »;
- − войти в *Главное меню*, нажав кнопку « »;
- − выбрать пункт меню «Канал 1» и нажать «
- − в подменю *Канал 1* выбрать пункт «Тип датчика» и нажать « »;
- − в подменю *Датчик* выбрать пункт «мВ» и нажать « »;
- − убедиться, что на дисплее высветилось сообщение «Выполнено» и через 2 с блок измерительный ТЦМ перейдет в подменю *Канал 1;*
- − дважды нажать « » и убедиться, что блок измерительный ТЦМ перешел в режим измерений с индикацией значений напряжения в мВ для канала 1;
- − войти в *Главное меню*, нажав кнопку « »;
- выбрать пункт меню «Канал 2» и нажать « <sup>•</sup> »;
- − в подменю *Канал 2* выбрать пункт «Тип датчика» и нажать « »;
- − в подменю *Датчик* выбрать пункт «Ом» и нажать « »;
- − убедиться, что на дисплее высветилось сообщение «Выполнено» и через 2 с блок измерительный ТЦМ перейдет в подменю *Канал 2;*
- − дважды нажать « » и убедиться, что блок измерительный ТЦМ перешел в режим измерений с индикацией значений сопротивления в Ом для канала 2.

 $\mathcal{L}_\text{max}$  , where  $\mathcal{L}_\text{max}$  and  $\mathcal{L}_\text{max}$ 

<sup>\*\*</sup>Кабель «КИ1-ТС» из комплекта поставки

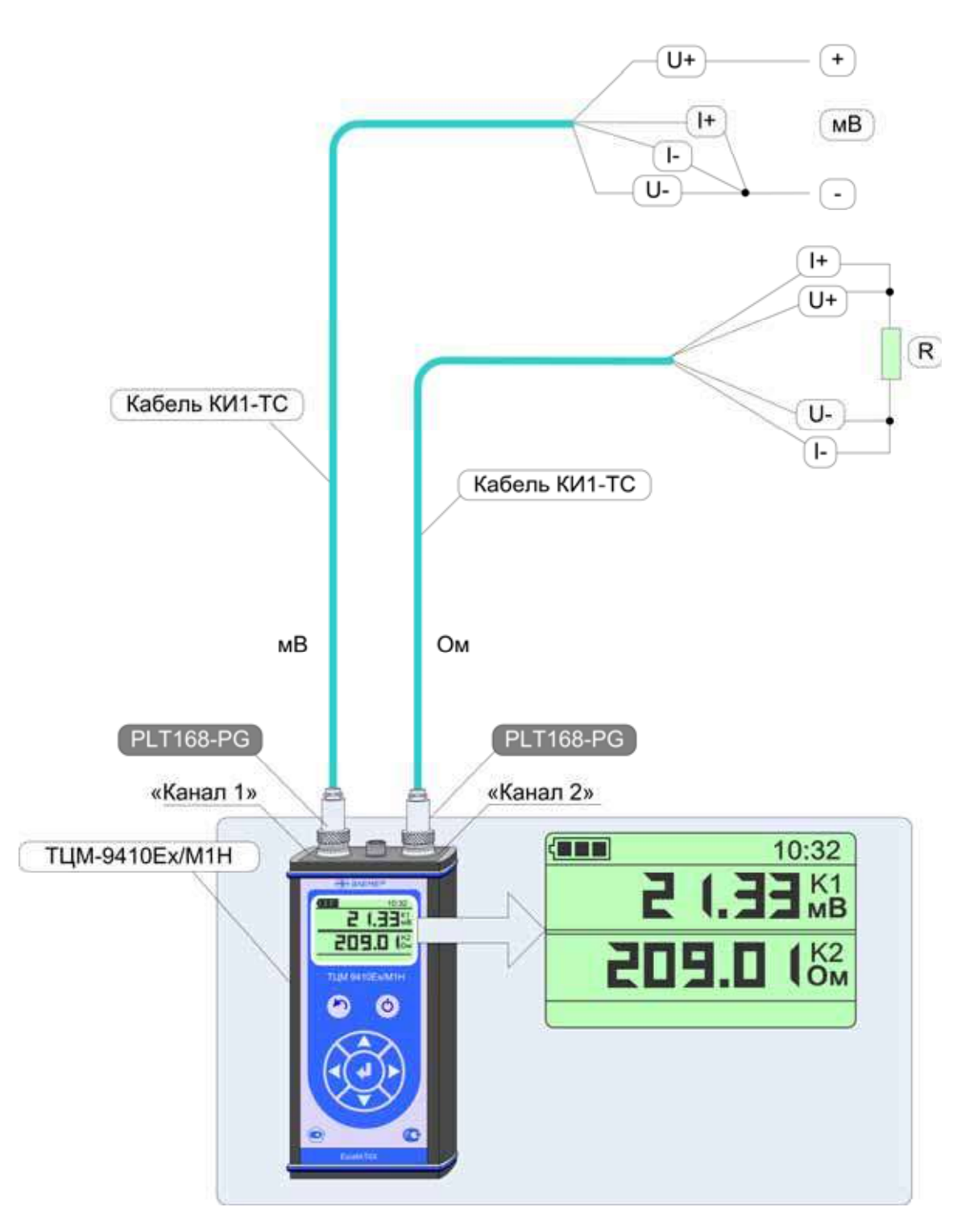

**Измерение сигнала от источника напряжения постоянного тока (мВ) и источника сопротивления постоянному току (Ом)** 

**Рисунок 2.32** 

### 2.7.5. **Порядок работы с использованием ПК**

- − Выключить блок измерительный ТЦМ, нажав кнопку « »;
- − подключить разъем M514A-BNGD интерфейсного кабеля, который содержит согласующее устройство ТЦМ с ПК к разъему «инт» ТЦМ, другой разъем DB9/f – к соответствующему разъему 0-модемного интерфейсного кабеля, подключенного к СОМ-порту ПК согласно рисунку 2.33, 2.33а; при необходимости подключить к измерительным входам ТЦМ датчики для измерения сигналов от внешних источников;
- − включить блок измерительный ТЦМ, нажав кнопку « <sup>1</sup> »:
- − запустить на ПК программу «ТСМ9410M/H.exe» (из комплекта поставки).

В случае успешного взаимодействия с ПК на дисплее ТЦМ выведется сообщение:

### **«ПРИБОР НАХОДИТСЯ ПОД УПРАВЛЕНИЕМ программы АРМ».**

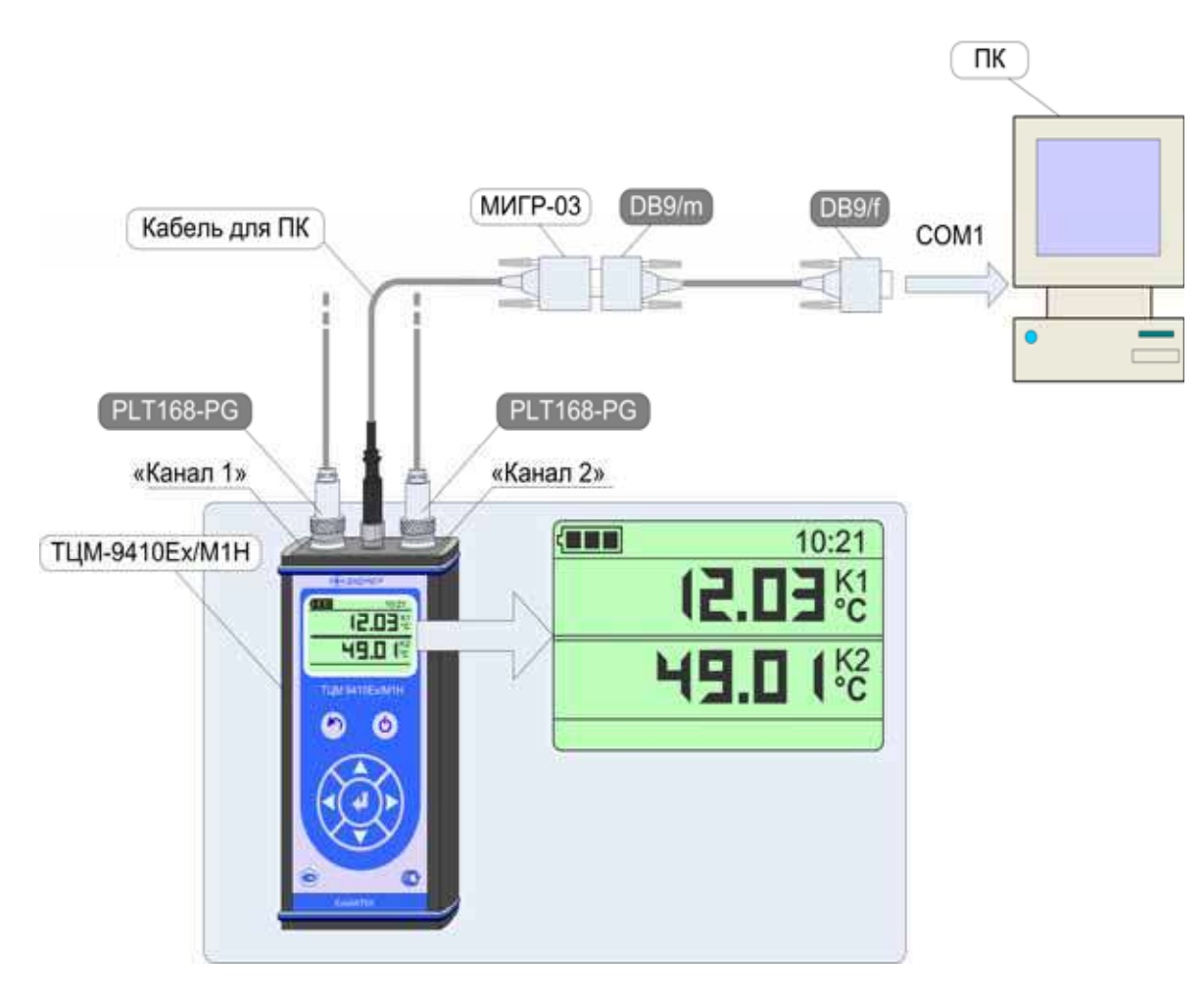

**Работа с блоком измерительным ТЦМ через ПК**

**Рисунок 2.33** 

 $\mathcal{L}_\text{max}$ 

**Кабель «МИГР-03» может быть поставлен по специальному заказу** 

На рисунке 2.33a изображен разъем ТЦМ и ответный разъем кабеля, используемый при работе блока измерительного с ПК, с нумерацией контактов.

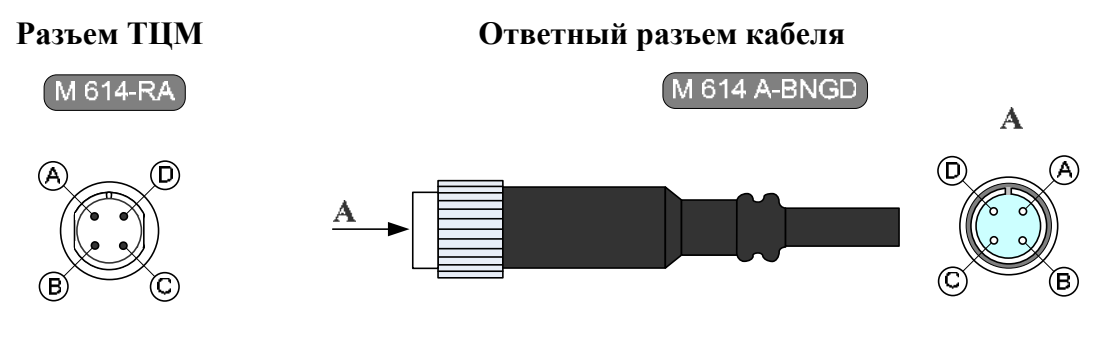

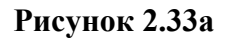

### 2.7.6. **Порядок работы при проведении процедуры подстройки**

- − Выключить блок измерительный ТЦМ, нажав кнопку « »;
- − подключить разъем PLT168-PG первичного преобразователя соответствующего типа (ТТЦ) 4\* к разъему «Канал 1» блока измерительного ТЦМ;
- − подключить эталонный датчик к высокоточному измерительному блоку измерительному ТЦМ, например, к ИКСУ-260 (см. рисунок 2.34);
- − погрузить первичного преобразователя соответствующего типа (ТТЦ) \*\*\* и эталонный в льдоводяную смесь или калибратор температуры КТ-500 (КТ-11000);
- − включить блок измерительный ТЦМ, нажав кнопку « <sup>•</sup> »:
- − войти в *Главное меню*, нажав кнопку « »;
- − выбрать пункт меню «Канал 1» и нажать « »;
- − в подменю *Канал 1* выбрать пункт «Подстройка» и нажать « »;
- − в диалоговом окне *Пароль* ввести пароль и нажать « »;
- − в диалоговом окне *Подстройка* выбрать пункт «Точка 1» и нажать « »;
- − убедиться, что на дисплее высветилось значение измеренной температуры;
- − с помощью кнопок « » и « » добиться совпадения индицируемого числа с показа-

нием эталонного прибора и нажать «

− при необходимости провести процедуру подстройки для пункта «Точка 2» диалогового окна *Подстройка*, предварительно изменив параметры измеряемой среды, установив в калибраторе температуры верхний предел измерений;

**\_\_\_\_\_\_\_\_\_\_\_\_\_\_\_\_\_\_\_\_\_\_** 

<sup>4\*</sup> ТТЦ из комплекта поставки

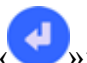

- − в диалоговом окне *Подстройка* выбрать пункт «Расчет коэф-тов» и нажать « »;
- − убедиться, что на дисплей выведено сообщение «Выполнено» и через 2 с блок измерительный ТЦМ перешел в подменю *Канал 1*.

В результате выполнения процедуры подстройки новые скорректированные значения нуля и диапазона градуировочной характеристики (см. п. 2.6.5.1.6) будут записаны в энергонезависимую память датчика.

### **Процедура подстройки датчика**

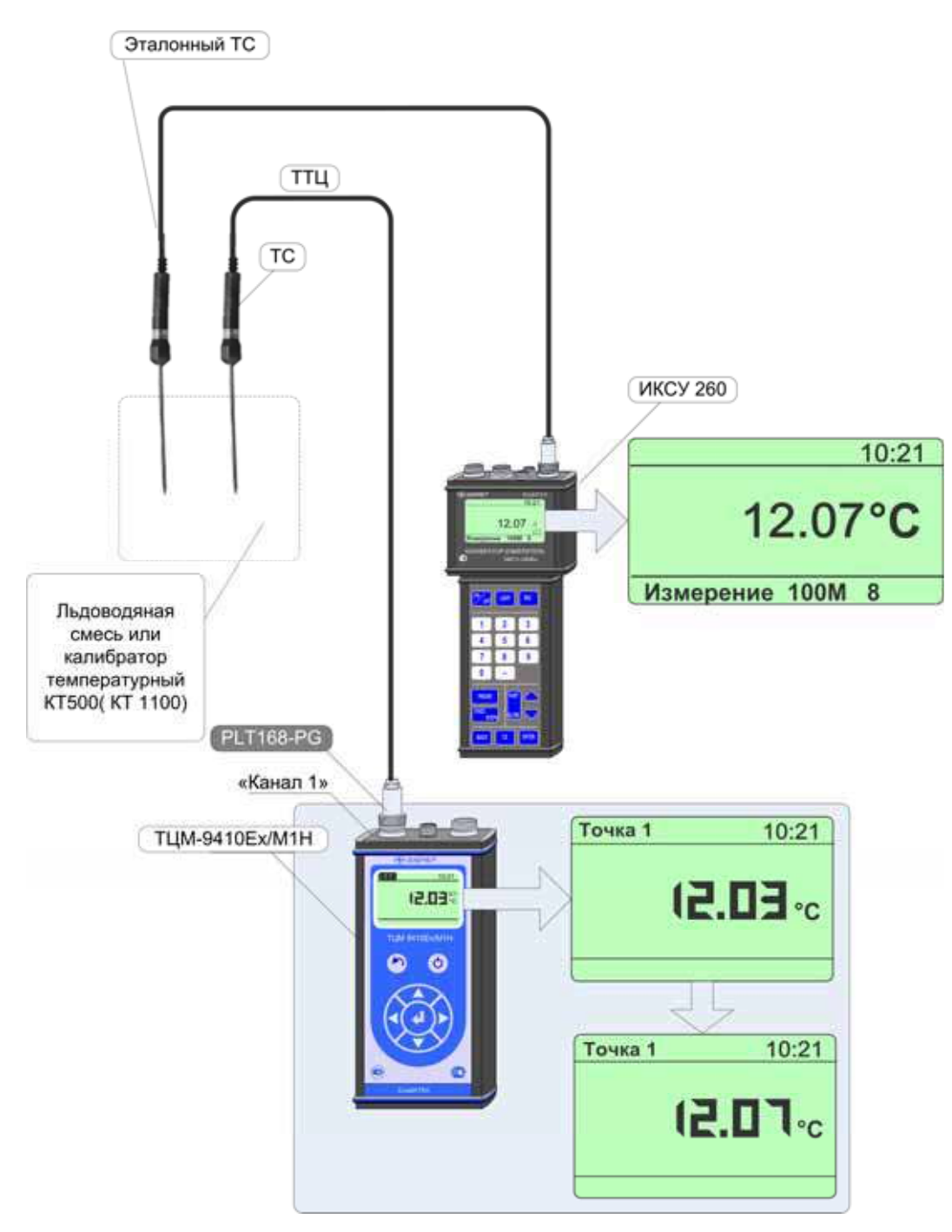

**Рисунок 2.34** 

### 2.7.7. **Порядок работы при проведении процедуры градуировки**

- − Выключить блок измерительный ТЦМ, нажав кнопку « »;
- − подключить разъем PLT168-PG кабеля измерительного КИ для ТС (или ТП), к соответствующему разъему «Канал 1» блока измерительного ТЦМ, а другой конец этого кабеля – к источнику эталонного напряжения, например, к ИКСУ-260, работающим в режиме эмуляции напряжения;
- − установить значение эмулируемого сигнала, например, равным 100,00 мВ (см. рисунок  $2.35$ );
- − включить блок измерительный ТЦМ, нажав кнопку « »;
- − войти в *Главное меню*, нажав кнопку « »;
- − выбрать пункт меню «Канал 1» и нажать «
- − в подменю *Канал 1* выбрать пункт «Градуировка» и нажать « »;
- − в диалоговом окне *Пароль* ввести пароль и нажать « »;
- − в диалоговом окне *Градуировка* выбрать пункт «U опоры» и нажать « »;
- − убедиться, что на дисплее высветилось значение измеренного напряжения;
- − с помощью кнопок « » и « » добиться совпадения индицируемого числа с показа-

нием эталонного прибора и нажать «

- − убедиться, что на дисплей выведено сообщение «Выполнено» и через 2 с блок измерительный ТЦМ перешел в подменю *Канал 1*;
- − выключить блок измерительный ТЦМ, нажав кнопку « »;
- − при необходимости провести процедуру подстройки опорного сопротивления, предварительно подсоединив разъем PLT168-PG кабеля измерительного КИ для ТС (или ТП) к соответствующему разъему «Канал 1» блока измерительного ТЦМ, а другой конец этого кабеля – к источнику эталонного сигнала в виде сопротивления постоянному току, например, к ИКСУ-260, работающим в режиме эмуляции сопротивления;
- − включить блок измерительный ТЦМ, нажав кнопку « »;
- − выполнить шаги, описанные выше при выполнении градуировки опорного напряжения, выбрав в диалоговом окне *Градуировка* пункт «R опоры» и произведя соответствующую коррекцию индицируемого числа с показанием эталонного прибора, после чего нажать «

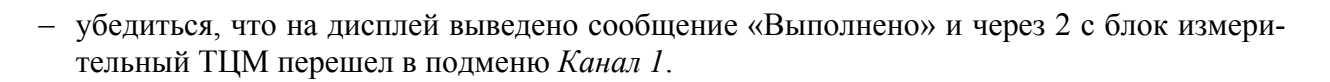

В результате выполнения процедуры градуировки новые скорректированные значения опорного напряжения и опорного сопротивления будут записаны в энергонезависимую память блока измерительного ТЦМ.

### **Процедура градуировки опорного напряжения и опорного сопротивления измерительного блока**

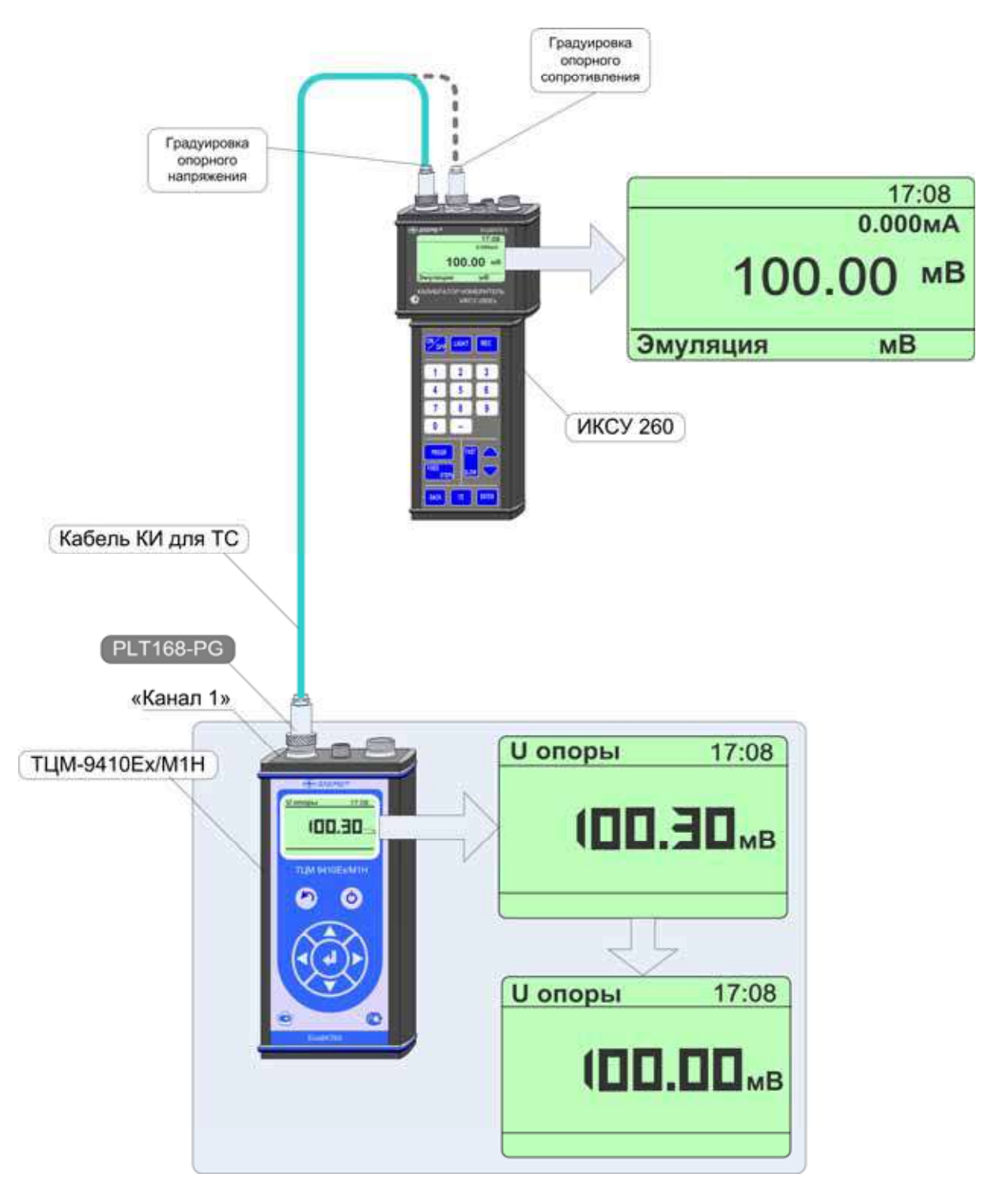

**Рисунок 2.35** 

### **2.8. Работа в режиме просмотра архива**

#### 2.8.1. **Вход в режим просмотра архива**

Вход в *режим просмотра архива* осуществляется из *Главного меню* путем выбора пункта

«Архив» -> «Просмотр архива» и нажатием кнопки « • » (см. п. 2.6.5.3).

### 2.8.2. **Структура архива**

Память блока измерительного ТЦМ, отведенная на архивирование, разделена на 32 блока. Каждый блок содержит 32 кадра данных.

Запись данных в архив ТЦМ производится кольцевым способом в виде кадров, каждый из которых содержит следующую информацию:

- − название объекта;
- − номера датчиков;
- − информация об источниках входных сигналов;
- − дата и время записи;
- − значения измеренных в каналах величин.

#### 2.8.3. **Структура выводимой на дисплей информации в режиме просмотра архива**

При входе в *режим просмотра архива* на дисплей блока измерительного ТЦМ целиком выводится информация, заключенная в одном кадре записи, которая представляется в следующем виде (см. рисунок 2.36).

|   | 6                                                    |  |
|---|------------------------------------------------------|--|
|   | #19/\$05<br>Архив                                    |  |
|   | Объект:<br><b>Hacoc</b>                              |  |
| 2 | 29/01/2008<br>13:43                                  |  |
| 3 | #001<br>K1:<br>MB                                    |  |
|   | 87.70 <sub>M</sub> B<br><b>Uизм:</b>                 |  |
|   | K2:<br>#002<br><b>OM</b><br>214.21OM<br><b>Rизм:</b> |  |

**Рисунок 2.36** 

Обозначения к рисунку 2.36:

1 – обозначение *режима просмотра архива*;

2 – дата и время записи;

 $\frac{1}{2}$ 

 $3$  – значение измеренной в канале 1 величины или сигнализация обрыва датчика\*;

4 – значение измеренной в канале 2 величины или сигнализация обрыва датчика\*;

 $\overline{\cdot}$  обрыв латчика — 999.99

- 5 номер кадра;
- 6 номер блока;
- 7 название объекта (если объект не выбран, то выводится «\*\*\*\*\*»);
- 8 мнемоническое обозначение типа датчика и его номера для канала 1;
- 9 мнемоническое обозначение типа датчика и его номера для канала 2.

В случае, если текущий кадр пустой, то на дисплей блока измерительного ТЦМ выводится сообщение следующего вида

| Архив              | #19/\$05 |
|--------------------|----------|
| Объект:            | ******** |
| $01/01/2008$ 00:00 |          |
| $K1:$ ------ #---  |          |
| K2: $--- + + +$    |          |

**Рисунок 2.37** 

 $\overline{\phantom{a}}$ 

#### 2.8.4. **Просмотр архива**

В *режиме просмотра архива* функции кнопок описаны ниже:

- − кнопка « » (« ») переход к кадру архива с номером на единицу большим (меньшим);
- − кнопка « » (« ») переход к блоку архива с номером на единицу большим (меньшим) с одновременной установкой счетчика кадров в 1;
- − кнопка « » выход из *режима просмотра архива* в подменю *Архив*.

### **2.9. Сообщения об ошибках**

При возникновении в ТЦМ каких-либо сбоев или неполадок на дисплее высвечивается сообщение об ошибке. Сообщения об ошибках и способы их устранения приведены в таблице 2.7.

Таблица 2.7

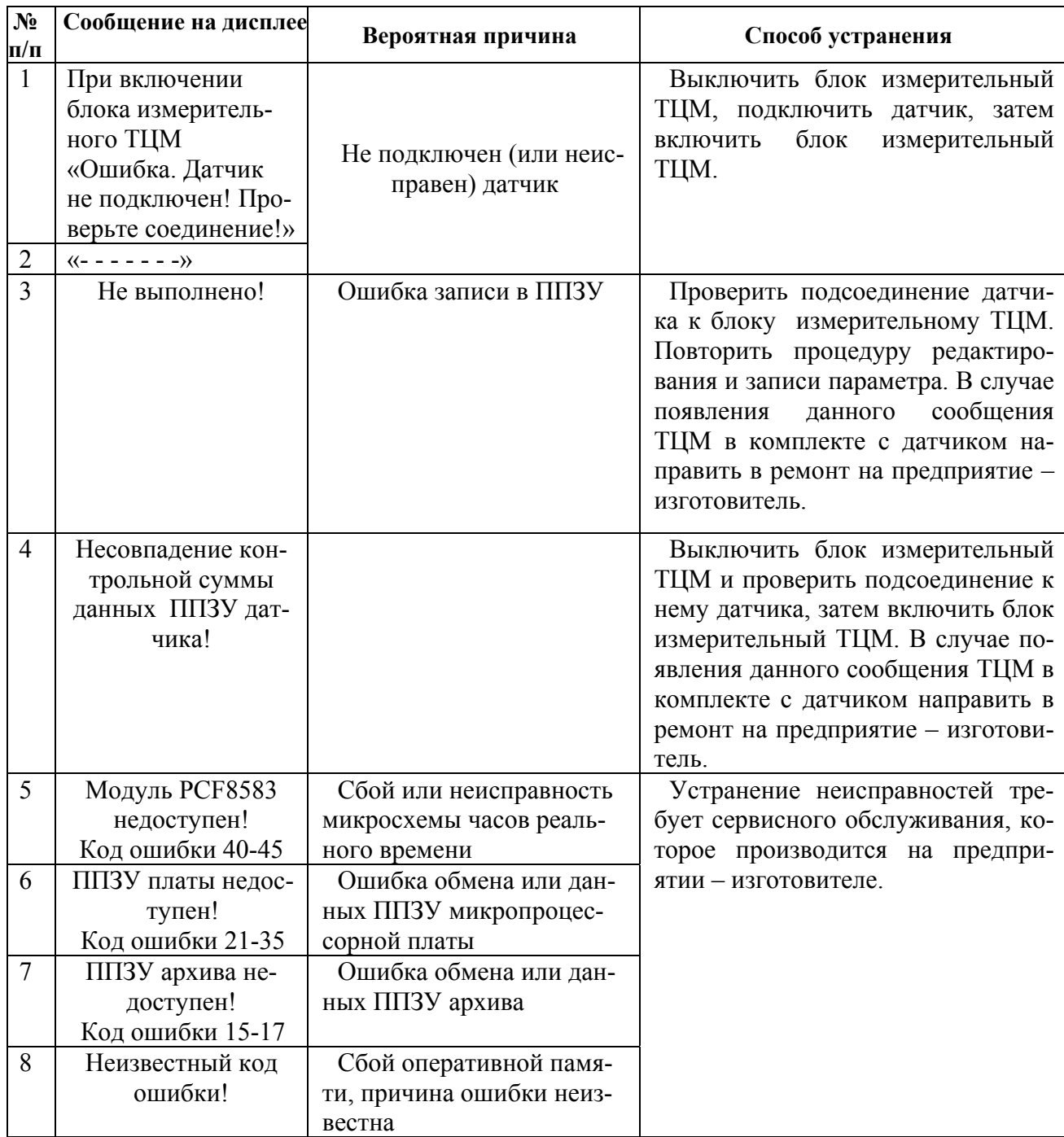

#### **2.10. Средства обеспечения взрывозащиты**

Взрывозащищенность ТЦМ 9410Ех/М1Н обеспечивается конструкцией и схемотехническим исполнением электронной части в соответствии с требованиями ГОСТ Р 51330.10-99. Питание взрывозащищенного ТЦМ 9410Ex/М1Н осуществляется от встроенного искробезопасного источника (аккумуляторной батареи). Электрические узлы ТЦМ 9410Ex/М1Н не содержат элементов, накапливающих энергию, опасную для взрывоопасных смесей подгруппы IIА. Максимальные емкость и индуктивность кабельной линии и первичных преобразователей не превышают значений, регламентируемых требованиями ГОСТ Р 51330.10-99 для цепей подгруппы IIА. Электрическая нагрузка искрозащитных элементов и максимальный нагрев элементов конструкции ТЦМ 9410Ex/М1Н не превышают 2/3 номинального значения и температуры плюс 80 °С соответственно.

При питании взрывозащищенного ТЦМ 9410Ex/М1Н от блока аккумуляторов искробезопасность электронной части измерительного блока обеспечивается путем:

− ограничения максимального тока встроенными искрозащитными элементами при напряжении аккумуляторной батареи 4,8 В;

− изоляции аккумуляторной батареи от внешней взрывоопасной среды герметизацией заливкой эпоксидным компаундом;

− ограничения емкости конденсаторов и индуктивностей внутренних цепей ТЦМ 9410Ex/М1Н в соответствии с требованиями ГОСТ Р 51330.10-99;

− обеспечения необходимых электрических зазоров;

− ограничения электрической нагрузки элементов до 2/3 предельно допустимых эксплуатационных данных.

Материал корпуса блока измерительного ТЦМ 9410Ex/М1Н выполнен из сплава алюминия с низким содержание магния (менее 7,5 %), что обеспечивает фрикционную искробезопасность.

Материал ручек ТТЦ (см. рисунки А.1…А.8 приложения А) исключает опасность воспламенения газовой среды от электростатического разряда.

При эксплуатации взрывозащищенного ТЦМ 9410Ex/М1Н необходимо соблюдать следующие требования (гл. 7.3 ПУЭ, гл. 3.4 ПЭЭП, ГОСТ Р 51330.13-99):

- 1) эксплуатационный надзор за ТЦМ 9410Ex/М1Н должен производиться лицами, за которыми закреплено данное оборудование, изучившими инструкцию по эксплуатации, аттестованными и допущенными приказом администрации предприятия к работе с ТЦМ 9410Ex/М1Н;
- 2) запрещается эксплуатация ТЦМ 9410Ex/М1Н с механическими повреждениями корпуса, кабельных разъемов;
- 3) запрещается эксплуатация ТЦМ 9410Ex/М1Н с поврежденным состоянием компаундной заливки блока аккумуляторов;
- 4) первичные преобразователи общего назначения должны соответствовать требованиям п. 7.3.72 «Правил технической эксплуатации электроустановок потребителей», ГОСТ Р 51330.10-99;
- 5) запрещается производить ремонт и регулировку ТЦМ 9410Ex/М1Н во взрывоопасном помещении;
- 6) запрещается производить зарядку и заменять аккумуляторы во взрывоопасной зоне;
- 7) при эксплуатации необходимо проводить систематический внешний и профилактический осмотры;
- 8) устранение дефектов, замена, подключение внешнего кабеля, монтаж и отсоединение первичных преобразователей должны осуществляться при выключенном питании;
- 9) при подключении кабеля к электронному блоку ТЦМ 9410Ex/М1Н необходимо обеспечить надежное соединение, исключая возможность короткого замыкания жил кабеля;
- 10) при эксплуатации необходимо принимать меры защиты корпуса ТТЦ от превышения температуры выше 80 °С вследствие теплопередачи от измеряемой среды.
- 11) применение ТТЦ возможно только в составе термометров цифровых малогабаритных ТЦМ 9410Ex/М1Н.

Знак «Х» в маркировке взрывозащиты ТЦМ 9410Ex/М1Н означает, что при его эксплуата-

ции должны выполняться следующие дополнительные условия безопасности:

- эксплуатация ТЦМ 9410Ex/М1Н в режиме работы от внешнего источника (сетевого адаптера) допускается только вне взрывоопасной зоны помещений и наружных установок;
- запрещается производить зарядку и замену аккумуляторной батареи во взрывоопасных зонах;
- термопреобразователи ТЦМ 9410Ex/М1Н из комплекта поставки, подключаемые к искробезопасным цепям блока измерительного ТЦМ 9410Ex/М1Н, соответствуют требованиям п. 7.3.72 «Правил устройства электроустановок», ГОСТ Р 51330.10-99;
- первичные преобразователи общего назначения, подключаемые к искробезопасным цепям ТЦМ 9410Ex/М1Н, должны соответствовать требованиям п. 7.3.72 «Правил устройства электроустановок», ГОСТ Р 51330.10-99.
- при работе с ПК ТЦМ 9410Ех/М1Н и ПК должны быть установлены вне взрывоопасной зоны.

#### **2.11. Маркировка**

2.11.1. Маркировка соответствует ГОСТ 26828-86 Е, ГОСТ 9181-74 Е, ГОСТ Р 51330.0-99 и чертежу НКГЖ.405591.003СБ.

2.11.2. Маркировка взрывозащищенного ТЦМ 9410Ex/М1Н

2.11.2.1.На передней панели блока измерительного взрывозащищенного ТЦМ 9410Ex/М1Н нанесена маркировка взрывозащиты ЕхiaIIAT6 X, на нижней панели рядом с разъемом внешнего питания - надпись "Во взрывоопасной зоне не открывать и не включать адаптер" и на верхней панели у разъема – надпись "Искробезопасные цепи".

Температура окружающей среды в условиях эксплуатации:

- диапазон температур окружающей среды:  $-10\text{ °C} \leq t_a \leq +50\text{ °C}$  или  $-20\text{ °C} \leq t_a \leq +60\text{ °C}$ .

Электрические параметры выходной искробезопасной цепи:

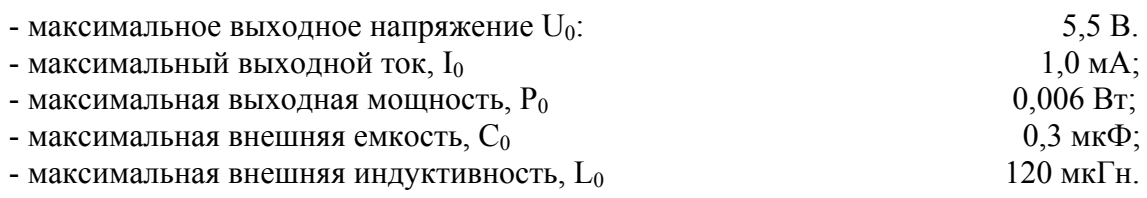

### **2.12. Упаковка**

2.12.1. Упаковка производится в соответствии с ГОСТ 23170-78 Е, ГОСТ 9181-74 Е и обеспечивает полную сохраняемость ТЦМ.

#### **3. ИСПОЛЬЗОВАНИЕ ИЗДЕЛИЙ ПО НАЗНАЧЕНИЮ**

#### **3.1. Подготовка изделий к использованию**

3.1.1. Указания мер безопасности

3.1.1.1. По способу защиты человека от поражения электрическим током ТЦМ соответствуют классу III ГОСТ 12.2.007.0-75.

3.1.1.2. Пеpвичные преобразователи и внешние устройства подключать согласно маркировке при отключенном напряжении питания.

3.1.1.3. Пpи эксплуатации ТЦМ необходимо соблюдать требования ГОСТ 12.3.019-80, ГОСТ Р 51330.13-99, "Пpавил эксплуатации электроустановок потребителей" (ПЭЭП, гл.3.4), "Пpавил техники безопасности при эксплуатации электроустановок потребителей" и гл. 7.3 ПУЭ, утвержденных Госэнергонадзором, а также дополнительные требования безопасной эксплуатации ТЦМ 9410Ex/М1Н, приведенные в п. 2.6 настоящего РЭ, относящиеся к знаку «Х» в маркировке взрывозащиты.

3.1.1.4. ТЦМ 9410Ex/М1Н при хранении, транспортировании, эксплуатации (применении) не является опасным в экологическом отношении.

3.1.2. Внешний осмотр

3.1.2.1. При внешнем осмотре устанавливают отсутствие механических повреждений, правильность маркировки, проверяют комплектность.

При наличии дефектов покрытий, влияющих на работоспособность ТЦМ, несоответствия комплектности, маркировки определяют возможность дальнейшего применения ТЦМ.

3.1.2.2. У каждого ТЦМ проверяют наличие паспорта с отметкой ОТК.

3.1.3 Опробование

3.1.3.1. Подключают ТТЦ или первичный преобразователь посредством кабеля измерительного КИ1 (см. рис. А.14, А.15 приложения А) к блоку измерительному ТЦМ, в соответствии с п. 3.3.3.

3.1.3.2. Включают ТЦМ, нажав на кнопку « $\bigcirc$ », расположенную на передней панели блока измерительного.

3.1.3.3. Через 4 с на индикаторе блока измерительного высветится значение температуры.

54

3.1.3.4. ТЦМ выключается автоматически не более, чем через 15 мин, если в течение указанного промежутка времени не происходило нажатие на кнопки.

#### **3.2. Использование ТЦМ в комплекте с ТТЦ**

3.2.1. Подключают ТТЦ или первичный преобразователь посредством кабеля измерительного к блоку измерительному ТЦМ.

3.2.2. Глубина погружения в измеряемую среду L ТТЦ (или первичного преобразователя) должна быть не менее значения, определяемого выражением

$$
L \ge 20d + 50,\tag{3.1}
$$

где *d* – диаметр монтажной части защитной арматуры, мм;

*50* – максимальное значение длины чувствительного элемента, мм.

Прижимают контактную площадку ТТЦ (ТТЦ07П-600, ТТЦ08(У)-300, ТТЦ09-300) к измеряемой поверхности (поверхностные измерения).

3.2.3. По истечении времени установления теплового равновесия между ТТЦ и средой, указанного в таблице 2.5, на индикаторе блока измерительного ТЦМ установится действительное значение температуры.

3.2.4. Порядок работы ТЦМ в комплекте с ТТЦ13-180

3.2.4.1. Устанавливают ТТЦ13-180 в измеряемых точках контролируемых объектов.

Минимальная глубина погружения ТТЦ13-180 определяется в соответствии с указаниями п. 3.2.2.

3.2.4.2. Поочередно подключая ТТЦ к блоку измерительному ТЦМ посредством измерительного кабеля производят измерения температуры в вышеуказанных точках.

П р и м е ч а н и е —Поскольку ТТЦ13-180 установлены в контролируемых объектах заранее и, следовательно, находятся в тепловом равновесии с измеряемой средой, то на индикаторе блока измерительного ТЦМ установится действительное значение температуры через 4 с.

3.2.4.3. Время установления теплового равновесия между ТТЦ13-180 и средой, при изменении температуры среды на 100 °С, указано в таблице 2.5.

## **3.3. Использование блока измерительного ТЦМ в комплекте с кабелями измерительными**

3.3.1. При работе с кабелями измерительными КИ1 для первичных преобразователей типа ТС (100П, 50М, 100М, 50П, 100П, Pt100) пользователь выбирает тип первичного преобразователя в соответствии с указаниями, приведенными в п. 2.6.5.1.1.

3.3.2. При измерении т.э.д.с. ТП их НСХ определены типом компенсационного провода и выбираются автоматически.

#### **4. МЕТОДИКА ПОВЕРКИ**

4.1. Поверку ТЦМ проводят органы Государственной метрологической службы или другие аккредитованные по ПР 50.2.014-2003 на право поверки организации. Требования к организации, порядку проведения поверки и форма представления результатов поверки определяются ПР 50.2.006-94 «ГСИ. Поверка средств измерений. Организация и порядок проведения» и Рекомендацией «Термометры цифровые малогабаритные ТЦМ 9410. Методика поверки МИ 2996- 2006», утвержденной в установленном порядке.

4.2. Межповерочный интервал составляет два года.

При использовании ТЦМ с первичными преобразователями типа ТП при температуре от 1100 до 1600 °С межповерочный интервал – 6 мес.

#### **5. ТЕХНИЧЕСКОЕ ОБСЛУЖИВАНИЕ**

5.1. Техническое обслуживание ТЦМ сводится к соблюдению правил эксплуатации, хранения и транспортирования, изложенных в настоящем руководстве по эксплуатации, профилактическим осмотрам, периодической поверке и ремонтным работам.

5.2. Профилактические осмотры проводятся в порядке, установленном на объектах эксплуатации ТЦМ, но не реже двух раз в год и включают:

а) внешний осмотр в соответствии с п. 3.1.2;

б) проверку прочности соединения ТТЦ и первичных преобразователей посредством кабеля измерительного к ТЦМ;

в) проверку работоспособности.

5.3. Периодическую поверку ТЦМ производят не реже одного раза в два года в соответствии с указаниями, приведенными в разделе 4 настоящего руководства по эксплуатации.

5.4. ТЦМ с неисправностями, не подлежащими устранению при профилактическом осмотре, или не прошедшие периодическую поверку, подлежат текущему ремонту.

5.5. Средства обеспечения взрывозащиты при техническом обслуживании ТЦМ

При техническом обслуживании взрывозащищенного ТЦМ необходимо руководствоваться указаниями, приведенными в п. 2.10 настоящего руководства по эксплуатации.

Ремонт ТЦМ производится на предприятии-изготовителе по отдельному договору в соответствии с ГОСТ Р 51330.18-99.

57

#### **6. ХРАНЕНИЕ**

6.1. Условия хранения ТЦМ в транспортной таре на складе изготовителя и потребителя соответствуют условиям 1 по ГОСТ 15150-69.

В воздухе не должны присутствовать агрессивные примеси.

6.2. ТЦМ следует хранить на стеллажах.

6.3. Расстояние между стенами, полом хранилища и ТЦМ не должно быть менее 100 мм.

#### **7. ТРАНСПОРТИРОВАНИЕ**

7.1. ТЦМ транспортируются всеми видами транспорта в крытых транспортных средствах. Крепление тары в транспортных средствах должно производиться согласно правилам, действующим на соответствующих видах транспорта.

7.2. Условия транспортирования ТЦМ соответствуют условиям 5 по ГОСТ 15150-69 при температуре окружающего воздуха от минус 30 до плюс 50 °С с соблюдением мер защиты от ударов и вибраций.

### **ПРИЛОЖЕНИЕ А**

### **Первичные преобразователи ТТЦ Габаритные и присоединительные размеры**

## **ТТЦ01-180, ТТЦ01-350-1, ТТЦ01-350-2, ТТЦ01-600-1, ТТЦ-01-600-2**

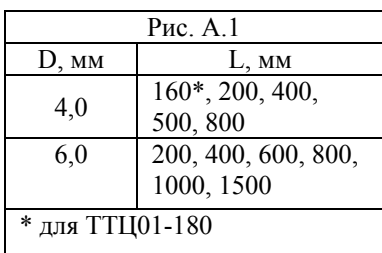

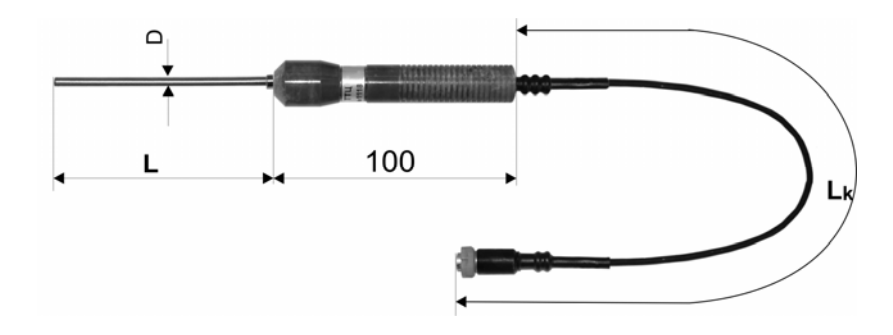

**Рисунок А.1 ТТЦ01И-180** 

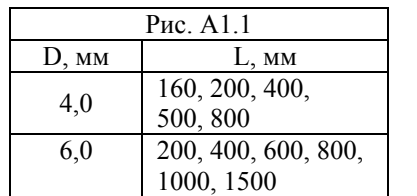

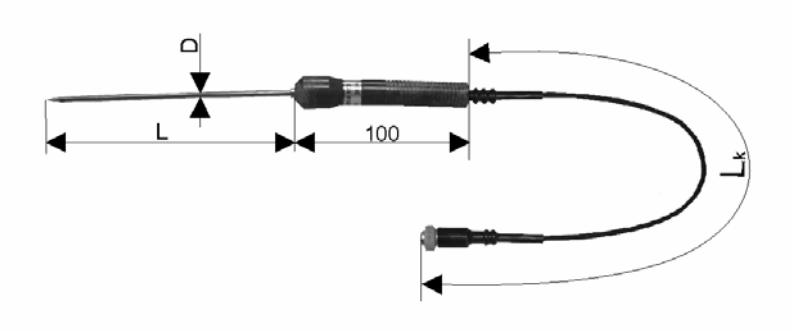

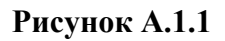

## **ТТЦ05-700, ТТЦ05-900**

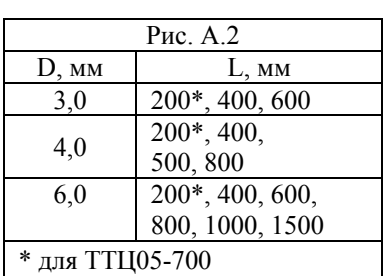

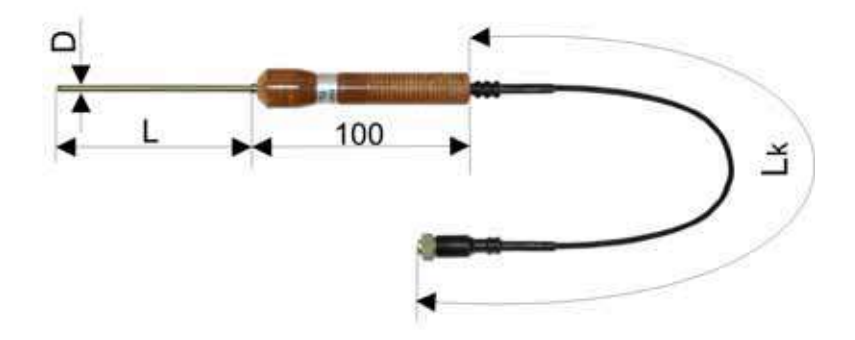

**Рисунок А.2** 

**Продолжение приложения А ТТЦ03-500**   $\tilde{S}$  $\begin{array}{c}\n\bullet \\
\hline\n\downarrow\n\end{array}$ 120 100  $\breve{\mathsf{I}}$ 

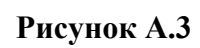

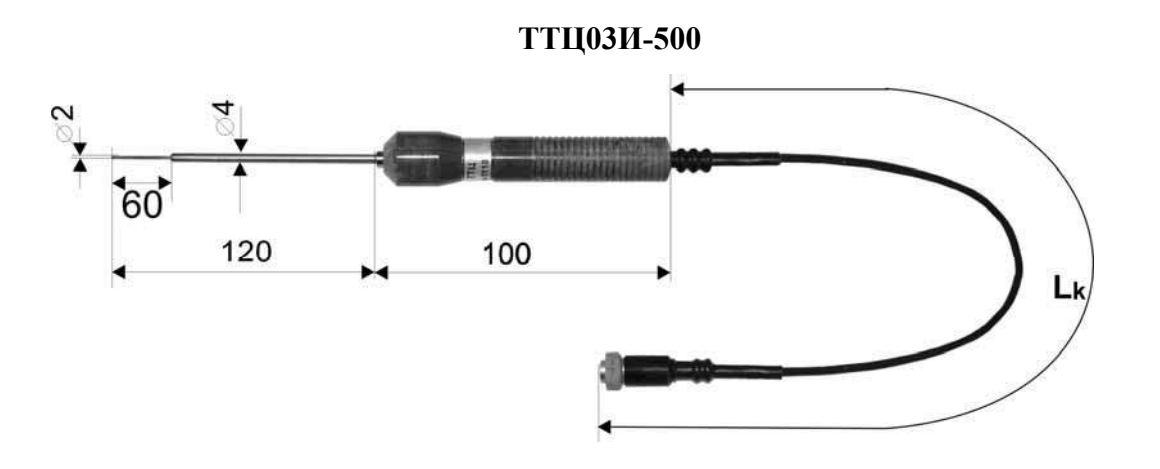

**ТТЦ03И-500/1** 

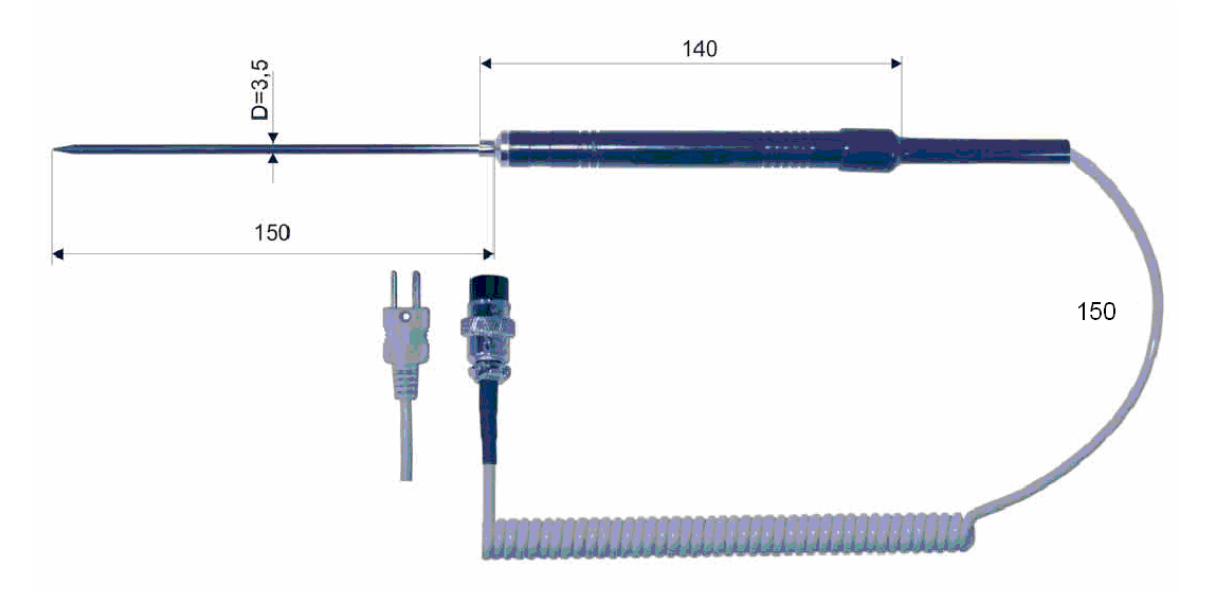

**Рисунок А.3.1** 

## **ТТЦ06-1300-1, ТТЦ06-1300-2**

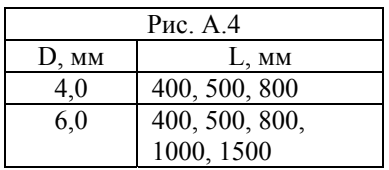

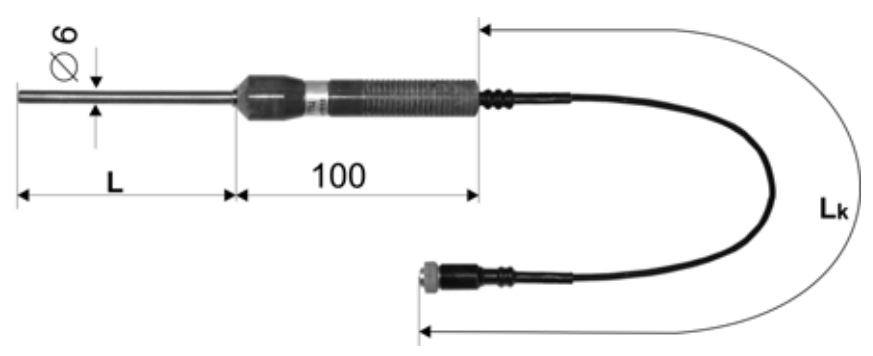

**Рисунок А.4** 

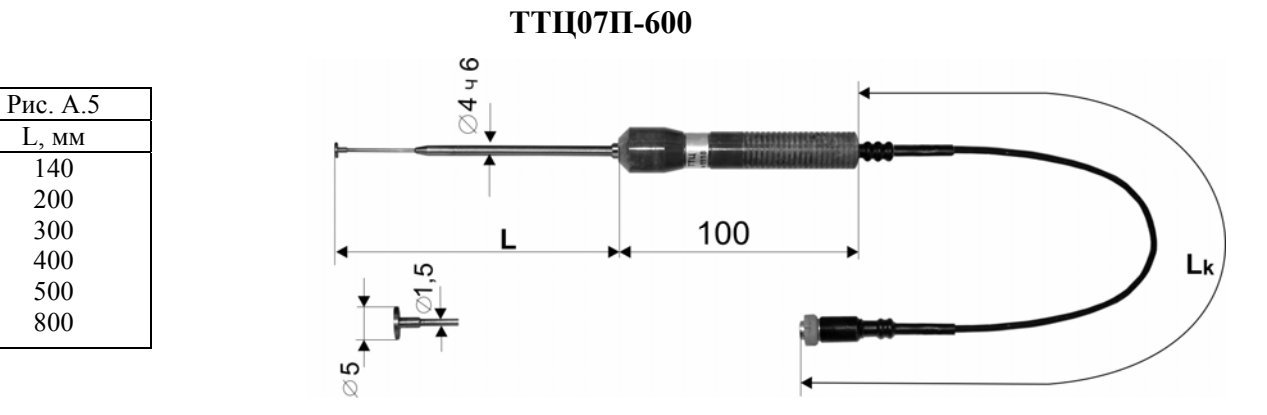

**Рисунок А.5** 

**ТТЦ08(У)-300** 

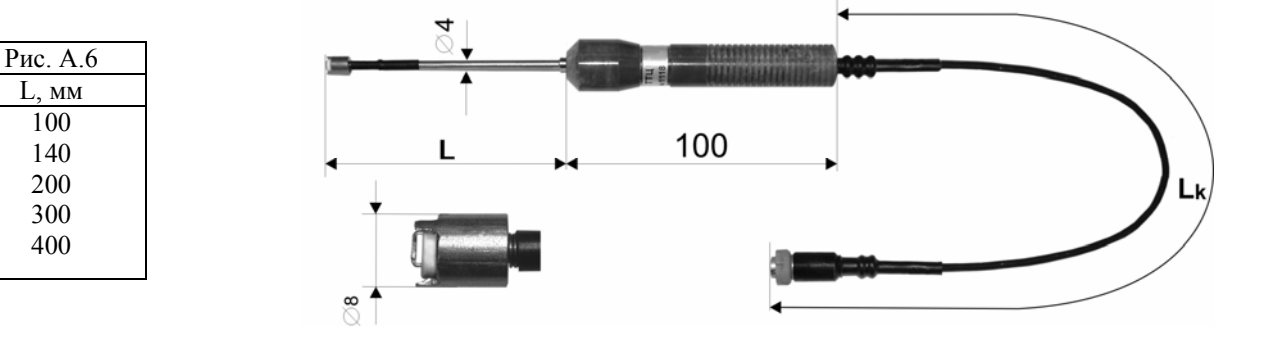

**Продолжение приложения А ТТЦ08-400**   $90<sup>°</sup>$ 25  $\frac{64}{10}$ 100

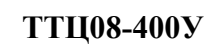

**FRANCISCH PROFESIONAL AND DER HANDLINGEN** 

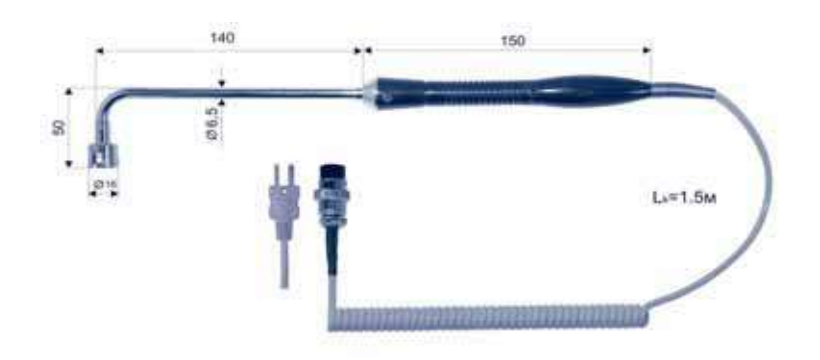

**Рисунок А.6** 

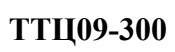

Рис. А.7 L, мм 100 200 300

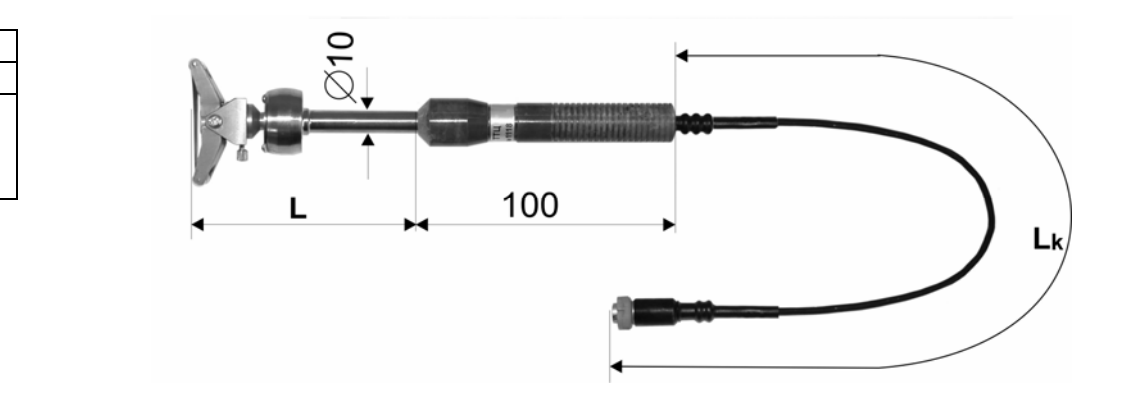

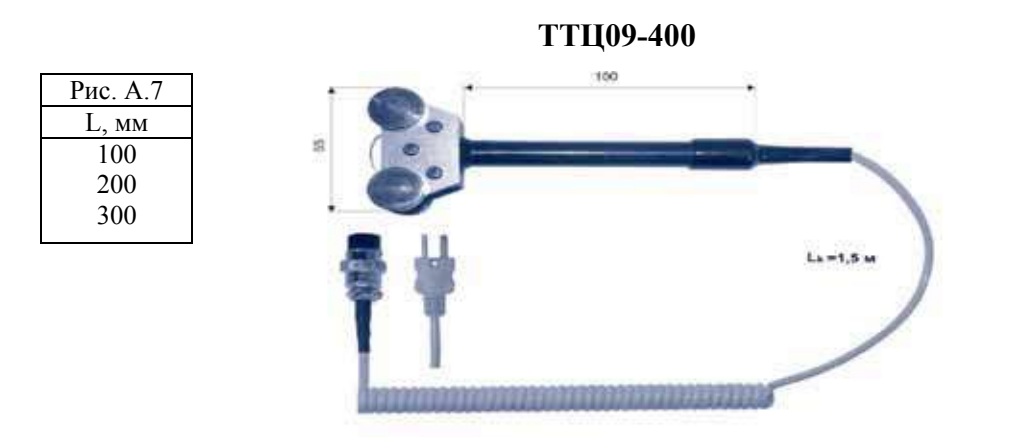

**Рисунок А.7** 

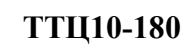

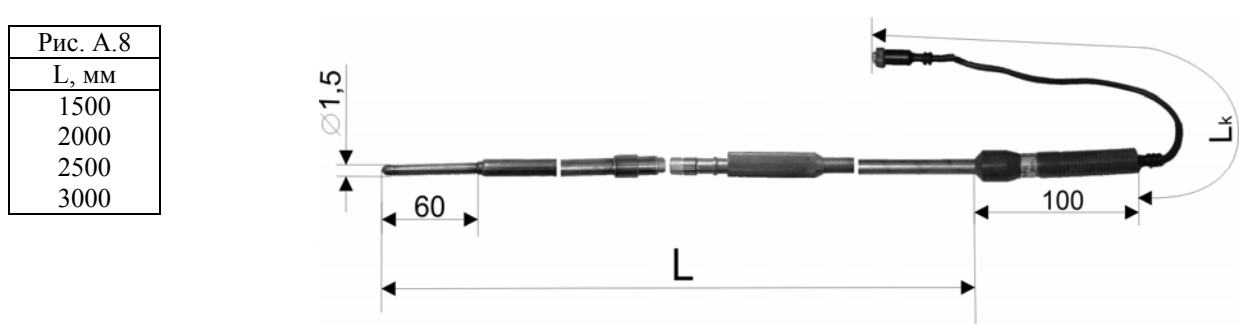

**Рисунок А.8** 

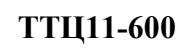

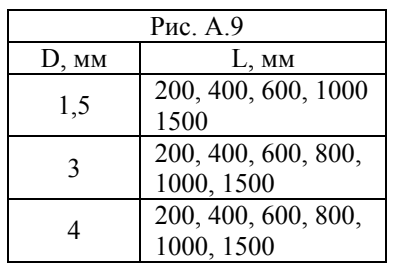

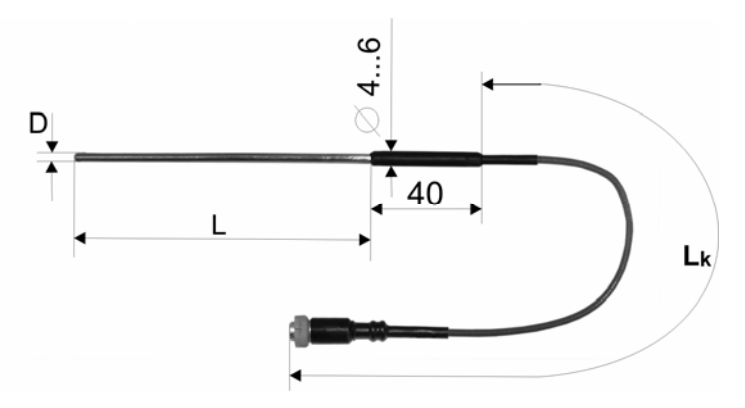

**Рисунок А.9** 

## **ТТЦ11-300**

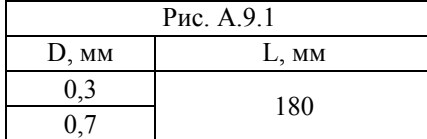

Рис. А.11.1 L, мм 200 250 320 400 500

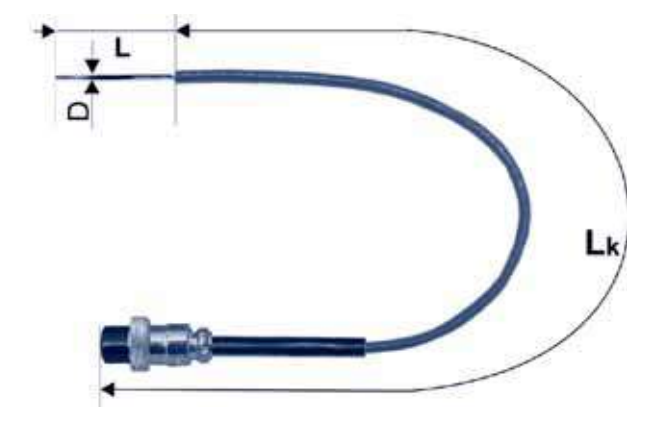

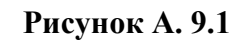

## **ТТЦ12-180**

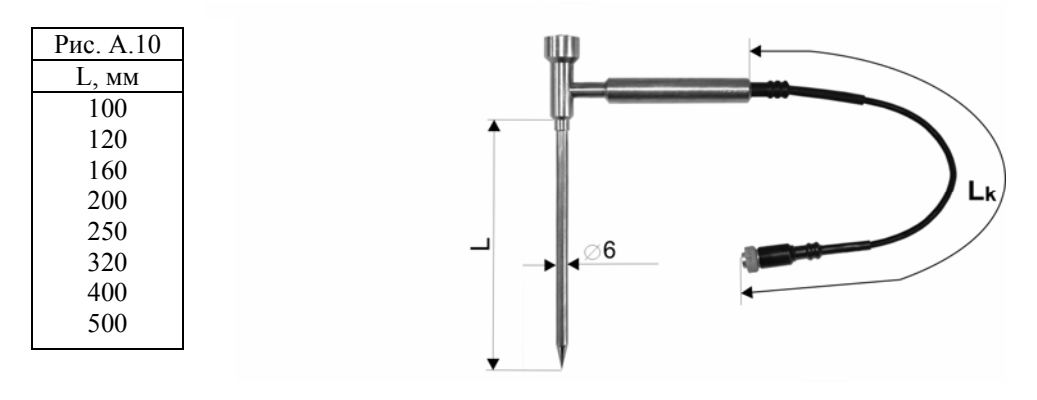

**Рисунок А.10** 

**ТТЦ13-180/1** 

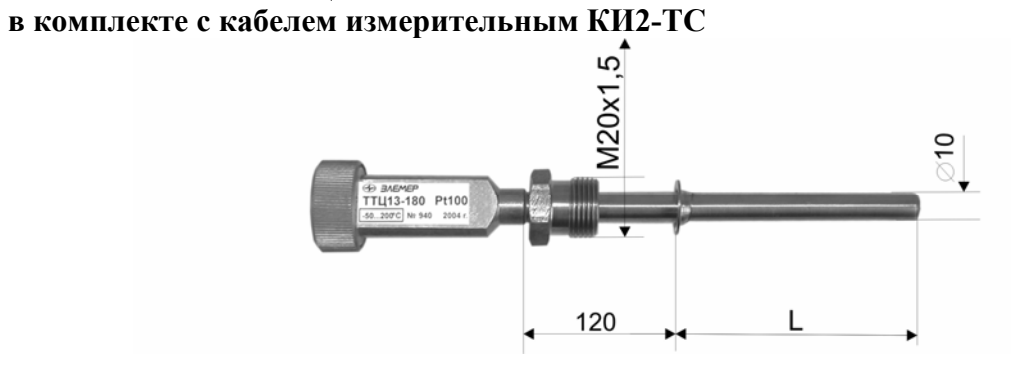

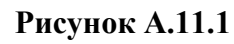

#### **ТТЦ13-180/2**

#### **в комплекте с кабелем измерительным КИ2-ТС**

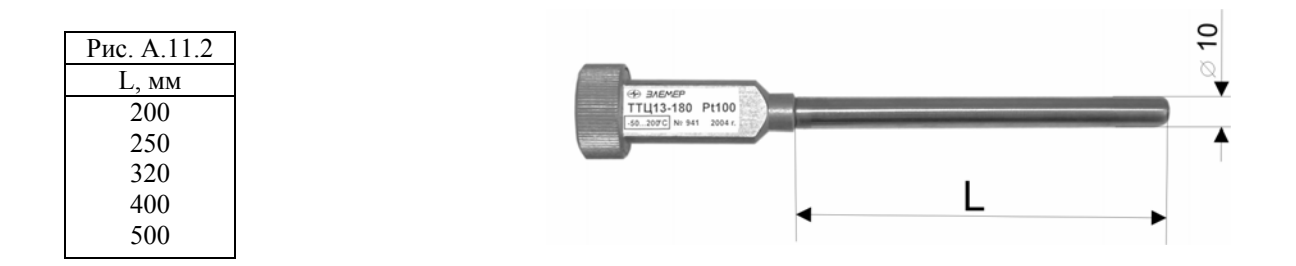

**Рисунок А.11.2** 

### **ТТЦ13-180/3 в комплекте с кабелем измерительным КИ2-ТС**

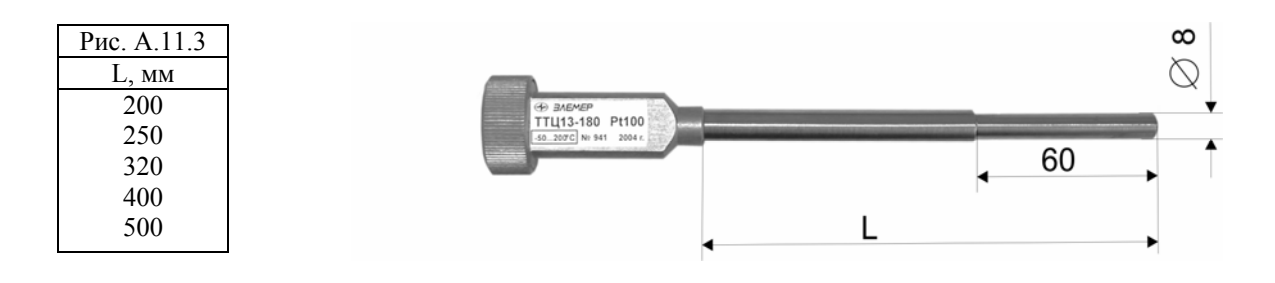

**Рисунок А.11. 3** 

**ТТЦ14-180-1 ТТЦ14-180-2** 

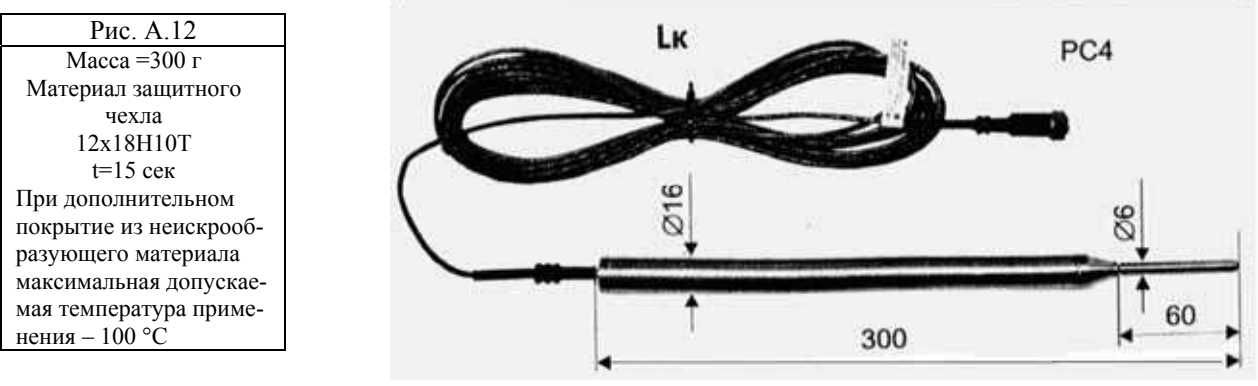

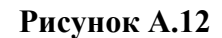

## **ТТЦ15-1600**

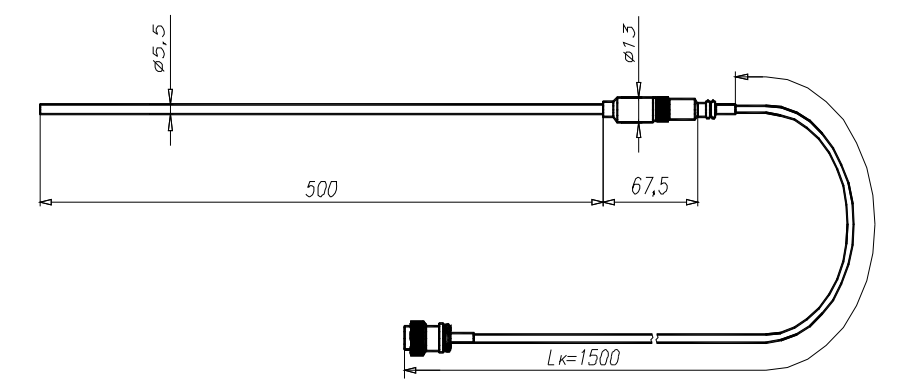

**Рисунок А.13** 

### **Разъем PLT-168-PG кабелей измерительных КИ1-ТС, КИ2-ТС и КИ для ТП с нумерацией контактов**

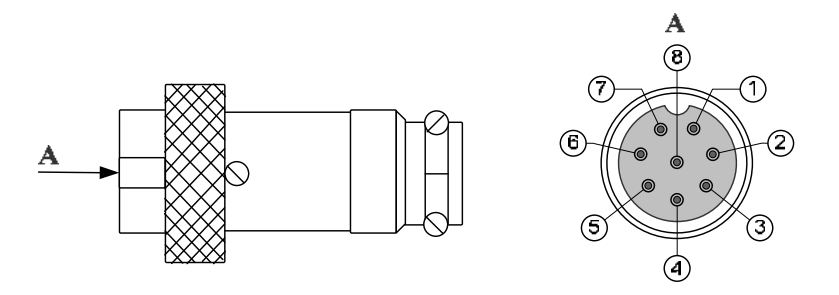

**Рисунок А.14** 

**Кабель измерительный КИ1-ТС для ТС и входных сигналов в виде напряжения постоянного тока и сопротивления**

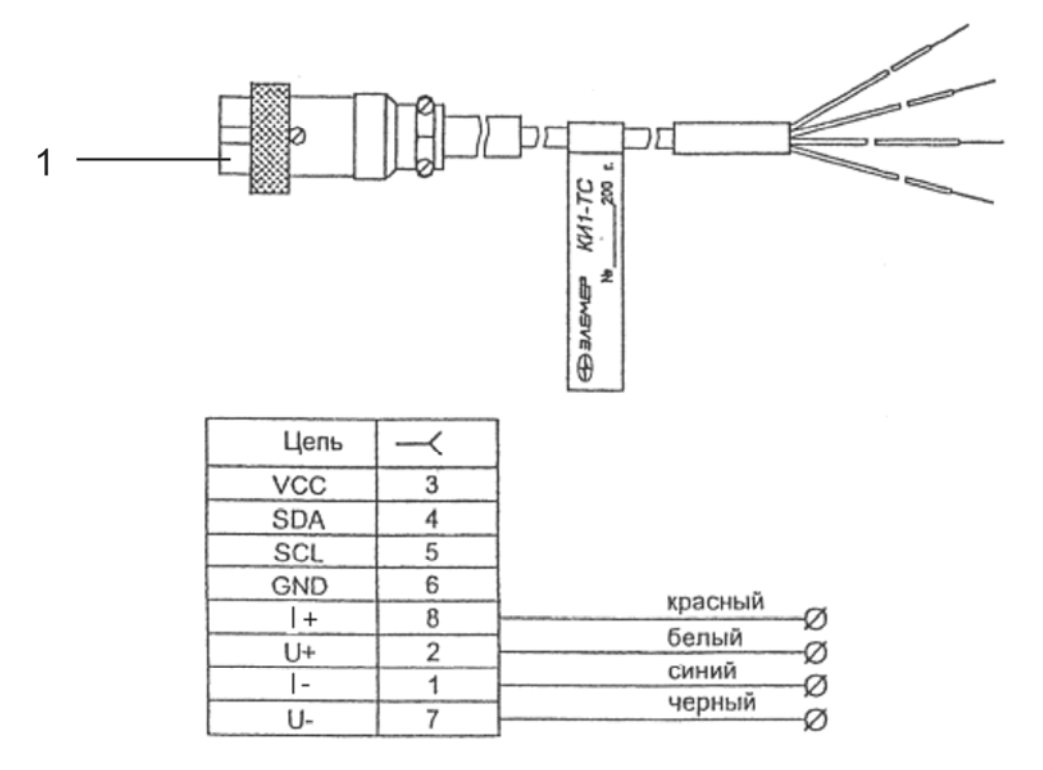

### **Рисунок А.15**

Обозначение к рисунку А.15:

1 — разъем PLT-168-PG кабеля измерительного КИ1-ТС**.** 

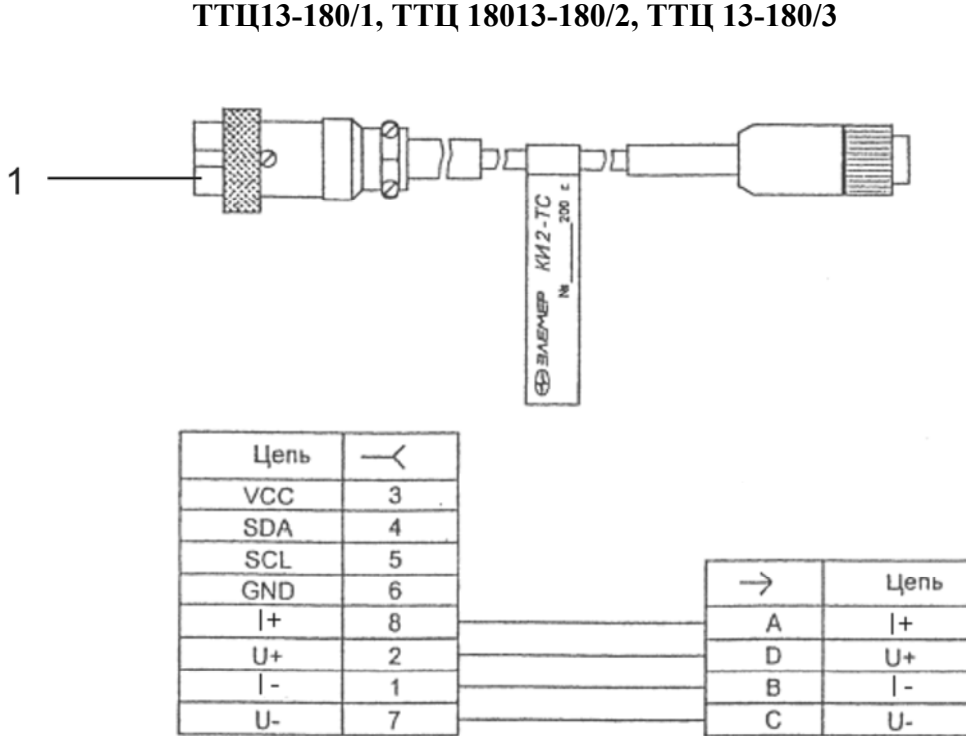

### **Кабель измерительный КИ2-ТС для подсоединения ТТЦ13-180/1, ТТЦ 18013-180/2, ТТЦ 13-180/3**

### **Рисунок А.16**

Обозначение к рисунку А.16:

1 — разъем PLT-168-PG кабеля измерительного КИ2-ТС**.** 

### **Кабель измерительный КИ для ТП**

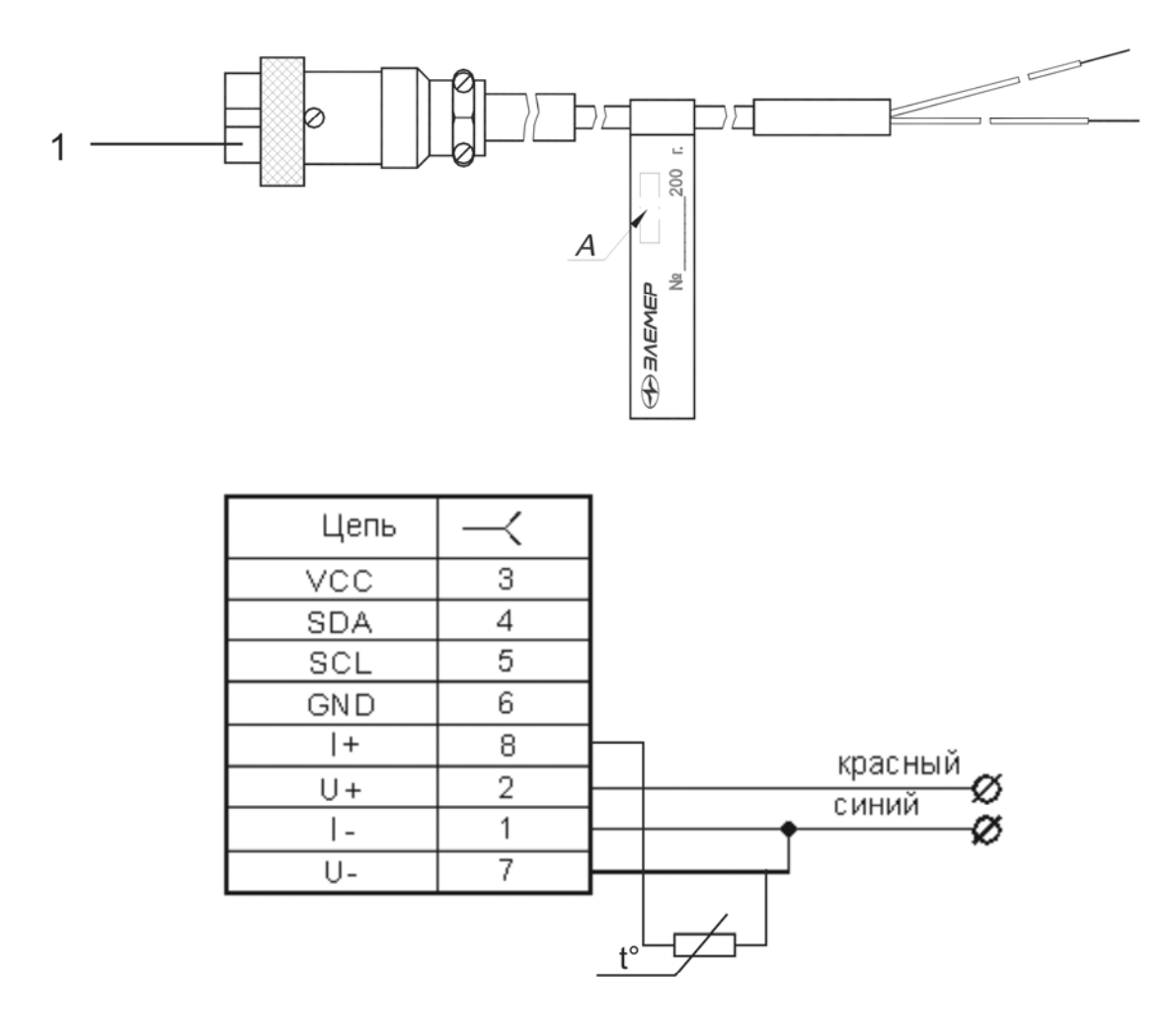

### **Таблица соответствия типа ТП и маркировки кабеля**

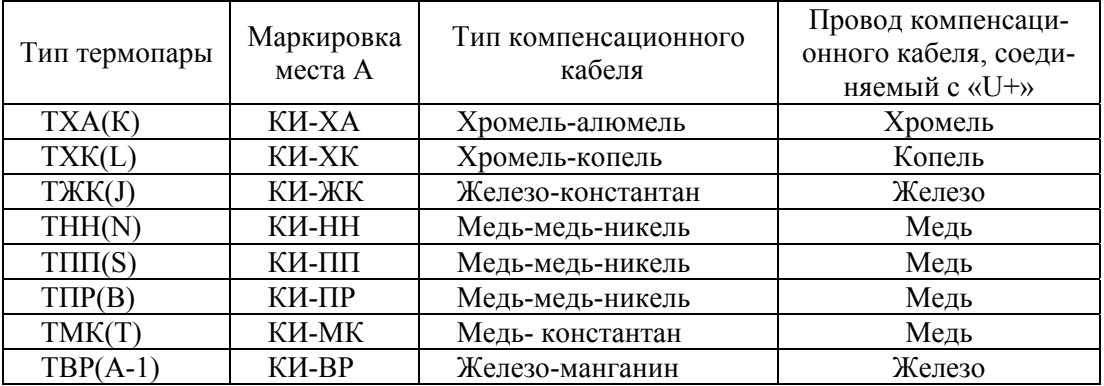

### **Рисунок А.17**

Обозначение к рисунку А.17:

1 — разъем PLT-168-PG кабеля измерительного КИ для ТП**.**

## **ПРИЛОЖЕНИЕ Б**

# **ТЦМ 9410/М1Н в кейсе для хранения и транспортировки**

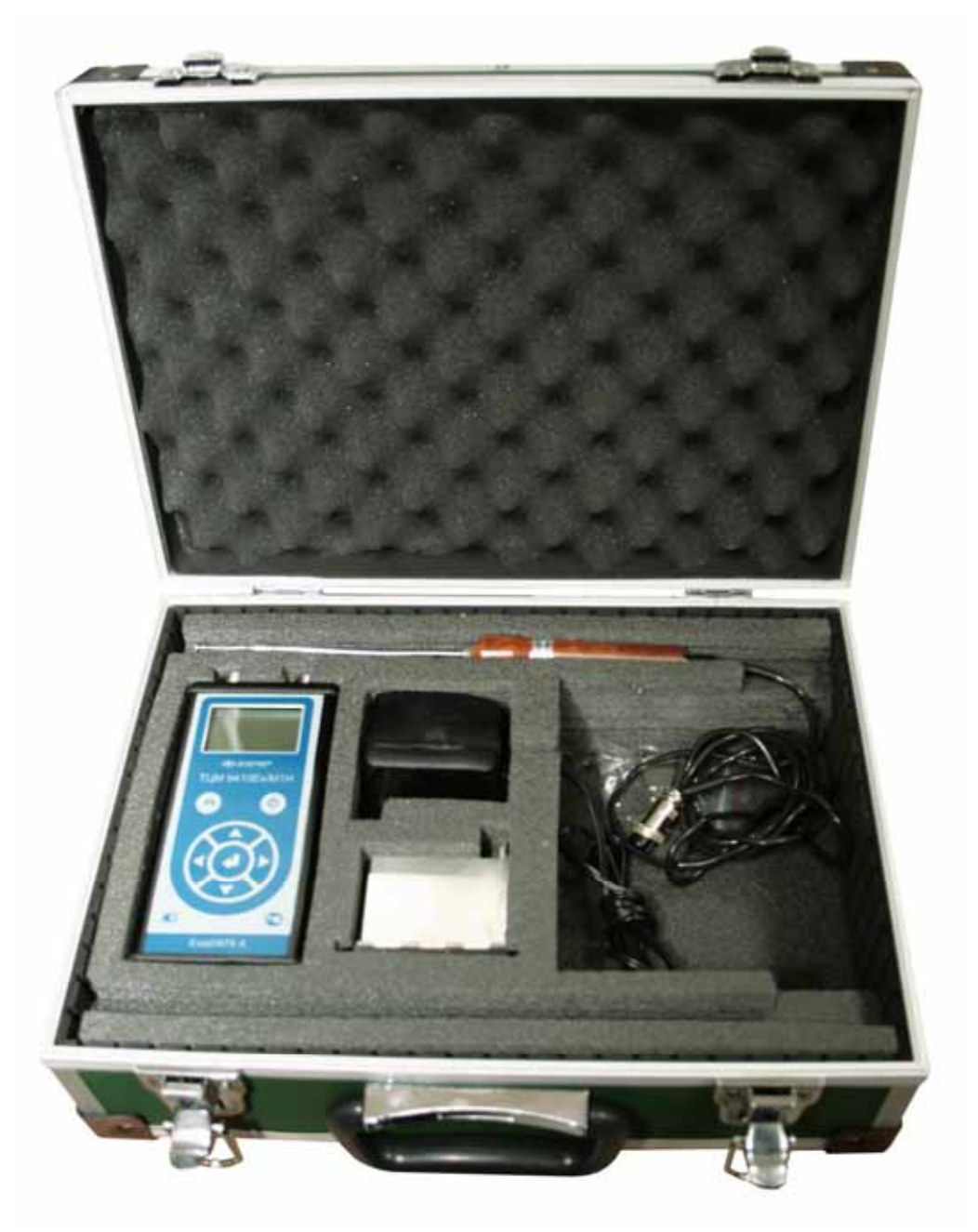

**Рисунок А.18** 

#### **ПРИЛОЖЕНИЕ В Пример записи обозначения при заказе термометров цифровых малогабаритных ТЦМ 9410/M1Н**

#### **ФОРМА ЗАКАЗА**

#### **Часть 1 – блок измерительный**

ТЦМ 9410  $\overline{x}$  /M1H  $\overline{x}$   $\overline{x}$   $\overline{x}$   $\overline{x}$   $\overline{x}$   $\overline{x}$ 1 2 3 4 5 6 7

- 1. Тип прибора
- 2. Вид исполнения (таблица Д.1)
- 3. Код климатического исполнения: t2060, t1050 (таблица 2)
- 4. Кабель интерфейсный + программное обеспечение ( ПО) *( опция)*
- 5. Блок аккумуляторный (БА)*( опция)*
- 6. Госповерка (индекс заказа ГП)
- 7. Обозначение технических условий

#### ПРИМЕР ЗАКАЗА

<u>ТЦМ 9410 – Ех / М1Н – t2060 – ПО – БА – ГП – ТУ 4211-065-13282997-05</u> 1 2 3 4 5 6 7

#### **Часть 2 – термопреобразователи ТТЦ**

ТТЦ01-600  $\overline{x}$   $\overline{x}$   $\overline{x}$   $\overline{x}$   $\overline{x}$   $\overline{x}$ 1 2 3 4 5 6

- 1. Тип первичного преобразователя ТТЦ (таблица 2.4)
- 2. НСХ ТТЦ (для ТТЦ06-1300-1, ТТЦ11-600)
- 3. Длина монтажной части, L, мм (Приложение А)
- 4. Диаметр монтажной части, d, мм (таблица 2.4)
- 5. Длина кабеля  $L_{k}$ , м, (стандартное исполнение  $-L_{k}=1,5$  м при заказе не указывается)
- 6. Наличие фторопластовой оболочки, Ф (по заказу )

П р и м е ч а н и е — В комплекте с измерительным блоком может поставляться любое количество ТТЦ (таблица 2.4)

#### ПРИМЕР ЗАКАЗА

<u>ТТЦ01-600 – 100П – 200 – ∅6 – 2,0 – Ф</u> 1 2 3 4 5 6

### **Часть 3 – кабели измерительные**

1. Кабель измерительный для ТС, напряжения и сопротивления (КИ-ТС). Кабели измерительные для ТП [КИ-ХА, КИ-ХК, КИ-ПП, КИ-ЖК, КИ-НН, КИ-ПР, (КИ-ВР, КИ-МК – по договору)] см. Приложение А.

2. Длина кабеля, м.

#### ПРИМЕР ЗАКАЗА

$$
\frac{\text{KM-TC}}{1} - \frac{1,5}{2}
$$

| $100, \text{m}$<br>Вид исполнения | Вариант исполнения            | $\overline{103}$ . |
|-----------------------------------|-------------------------------|--------------------|
| TIIM 9410Ex/M1H                   | Взрывозащищенное              | Ex                 |
| <b>ТЦМ 9410A/M1H</b>              | Атомное повышенной надежности |                    |
| <b>TIJM 9410/M1H</b>              | Общепромышленное              |                    |

Таблица Д.1 – Вид исполнения